# **Kinetic Solutions KxRegistration 2015.0 Release notes**

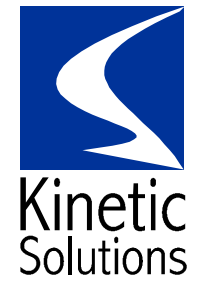

Date: 09 June 2016 Version: 2015.0

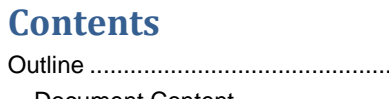

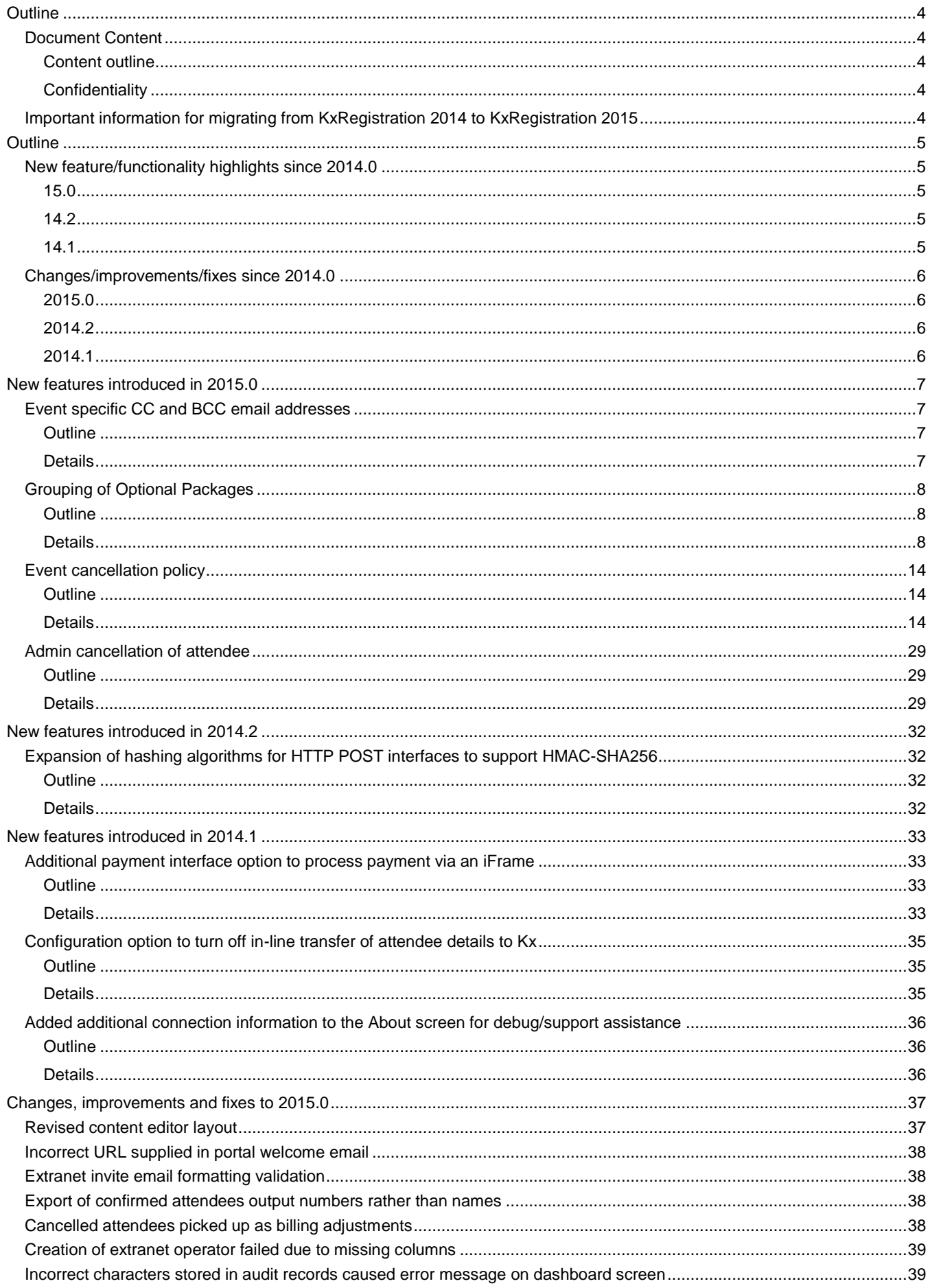

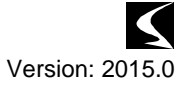

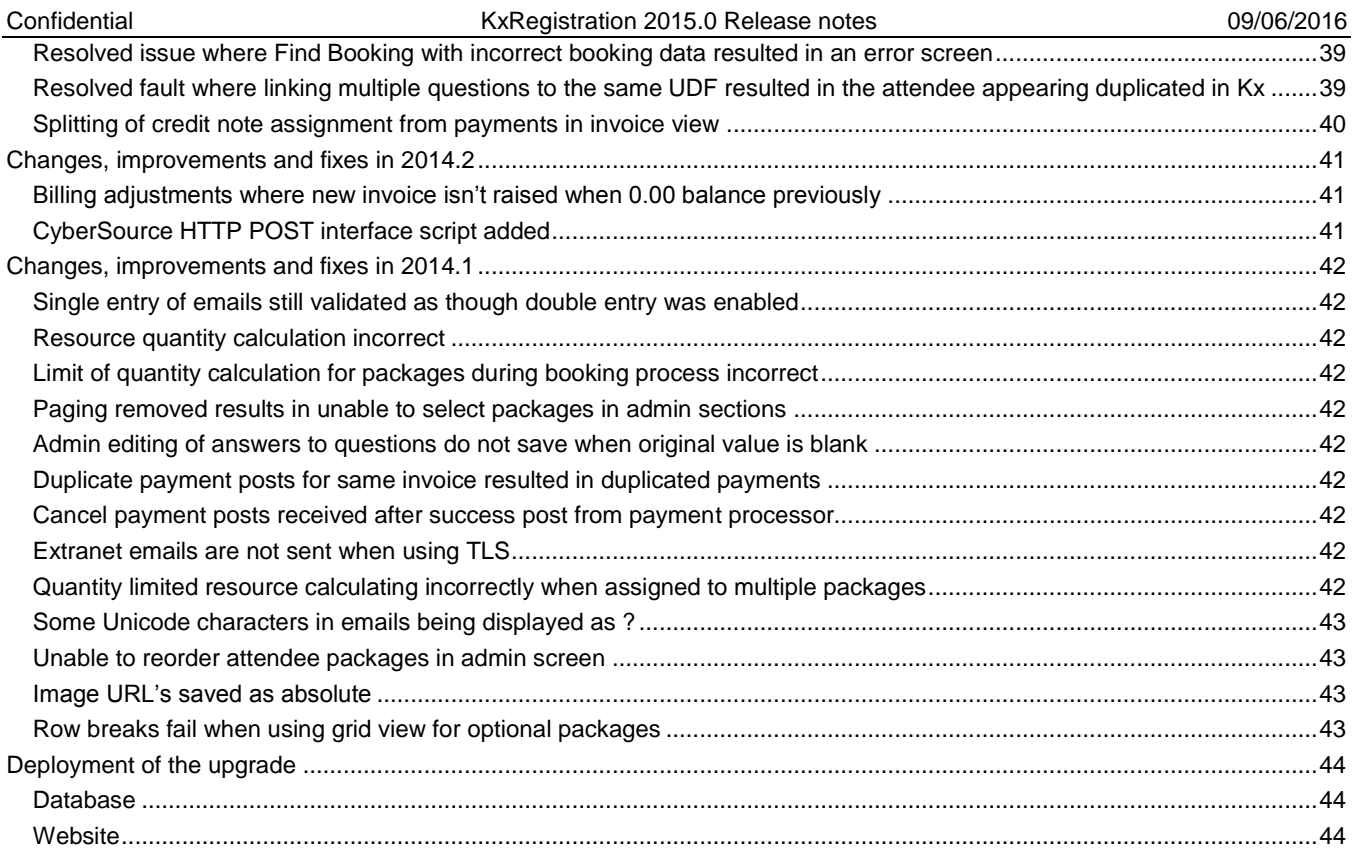

# <span id="page-3-0"></span>**Outline**

## <span id="page-3-1"></span>*Document Content*

#### <span id="page-3-2"></span>**Content outline**

This document contains the primary changes and installation notes for release 2015.0 of KxRegistration.

This document is intended for reference against existing installations of KxRegistration (2014). Earlier changes can be found in previous release notes documents.

#### <span id="page-3-3"></span>**Confidentiality**

This document strictly confidential and is intended solely for the use by the client organisation. No distribution or reproduction of this document is permitted without the written permission of Kinetic Solutions Limited.

## <span id="page-3-4"></span>*Important information for migrating from KxRegistration 2014 to KxRegistration 2015*

*KxRegistration 2015 has been upgraded to utilise .NET 4.6.1. Prior to deployment, please ensure .NET 4.6.1 is installed on the webserver. This can be downloaded from the following URL:<https://www.microsoft.com/en-gb/download/details.aspx?id=49981>*

*Please refer to the deployment notes at the end of this document, and note that the App\_Themes folder should also be deleted.*

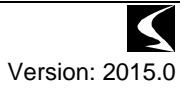

# <span id="page-4-0"></span>**Outline**

## <span id="page-4-1"></span>*New feature/functionality highlights since 2014.0*

#### <span id="page-4-2"></span>**15.0**

- Event specific CC and BCC email addresses
- **•** Grouping of Optional Packages
- Event cancellation policy
- Admin cancellation of attendee

#### <span id="page-4-3"></span>**14.2**

Expansion of hashing algorithms for HTTP POST interfaces to support HMAC-SHA256

#### <span id="page-4-4"></span>**14.1**

- Additional payment interface option to process payment via an iframe
- Configuration option to turn off in-line transfer of attendee details to Kx
- Added additional connection information to the About screen for debug/support assistance

For full list of new features view the version highlights link in the admin section:

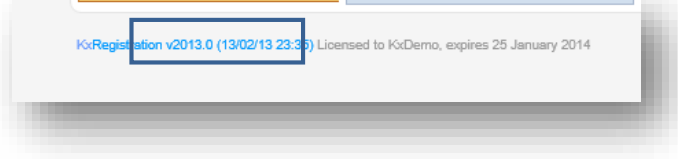

## <span id="page-5-0"></span>*Changes/improvements/fixes since 2014.0*

#### <span id="page-5-1"></span>**2015.0**

- Revised content editor layout
- Incorrect URL supplied in portal welcome email
- Extranet invite email formatting validation
- Export of confirmed attendees output numbers rather than names
- Cancelled attendees picked up as billing adjustments
- Creation of extranet operator failed due to missing columns
- Incorrect characters stored in audit records caused error message on dashboard screen.
- Resolved issue where Find Booking with incorrect booking data resulted in an error screen.
- Resolved fault where linking multiple questions to the same UDF resulted in the attendee appearing duplicated in Kx
- Splitting of credit note assignment from payments in invoice view

#### <span id="page-5-2"></span>**2014.2**

- Billing adjustments where new invoice isn't raised when 0.00 balance previously
- CyberSource HTTP POST interface script added

#### <span id="page-5-3"></span>**2014.1**

- Single entry of emails still validated as though double entry was enabled
- Resource quantity calculation logic incorrect
- Limit of quantity calculation for packages during booking process incorrect
- Paging removed results in unable to select packages in admin sections
- Admin editing of answers to questions do not save when original value is blank
- Duplicate payment posts for same invoice resulted in duplicated payments
- Cancel payment posts received after success post from payment processor
- Extranet emails are not sent when using TLS
- Quantity limited resource calculating incorrectly when assigned to multiple packages
- Some Unicode characters in emails being displayed as ?
- Unable to reorder attendee packages in admin screen
- Image URL's saved as absolute
- Row breaks fail when using grid view for optional packages

# <span id="page-6-0"></span>**New features introduced in 2015.0**

## <span id="page-6-1"></span>*Event specific CC and BCC email addresses*

#### <span id="page-6-2"></span>**Outline**

Each event can have optional CC and BCC email addresses specified. Emails sent relating to this booking are CC'd and BCC'd to the specified email addresses in addition to the ones specified in the global configuration.

#### <span id="page-6-3"></span>**Details**

Within the event configuration, a new option in the Email Templates section has been added to access additional email options.

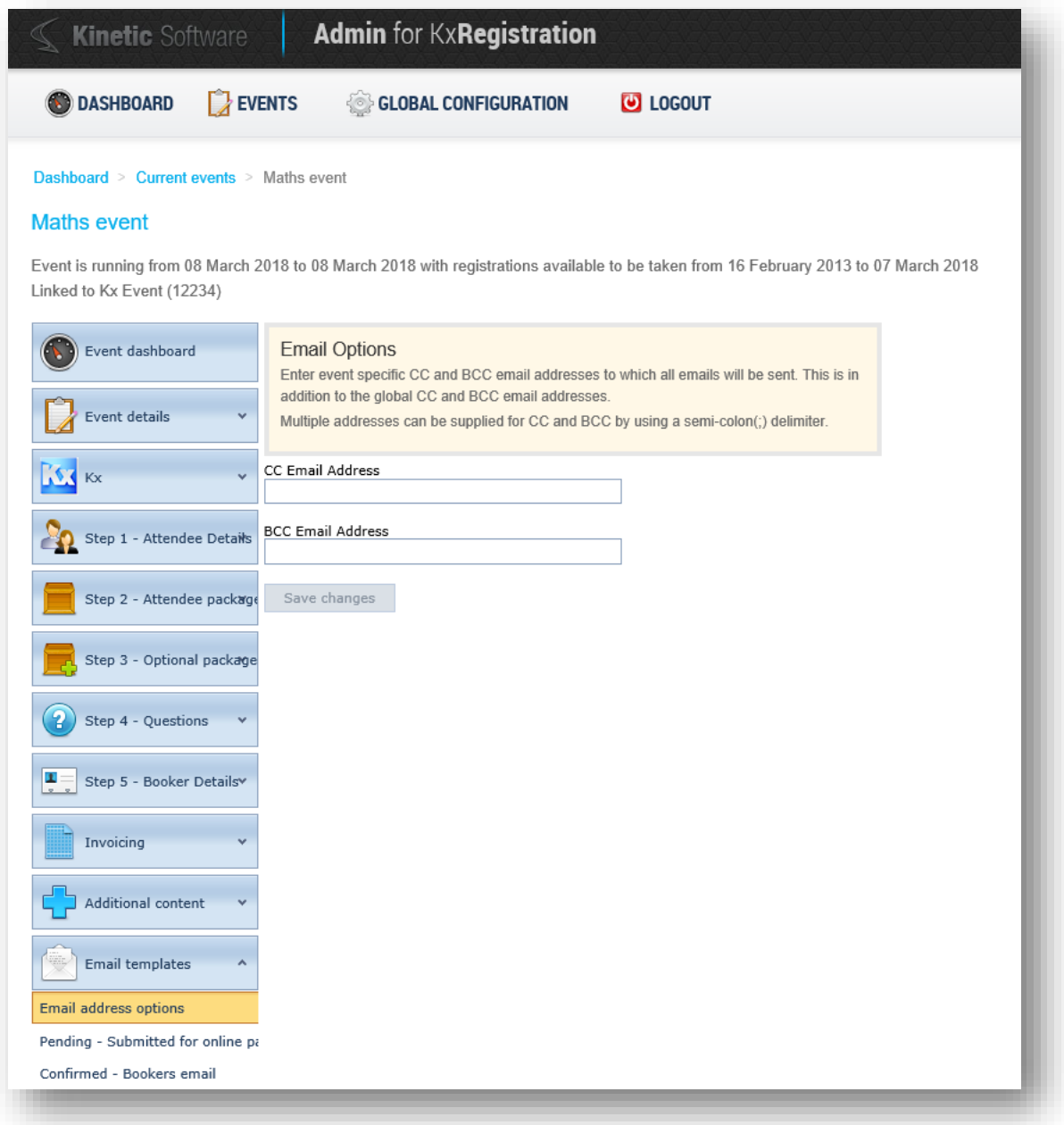

Selecting this will access the input fields for the CC and BCC email addresses for this event. Each email should be a valid email format. Multiple addresses can be specified by utilising the semi-colon (;) delimiter between each email address.

## <span id="page-7-0"></span>*Grouping of Optional Packages*

#### <span id="page-7-1"></span>**Outline**

Optional packages can be grouped to provide a clearer layout of options for a booker where a large number of groups are specified.

#### <span id="page-7-2"></span>**Details**

Package groups are configured within a new option within the Optional Packages section of an event:

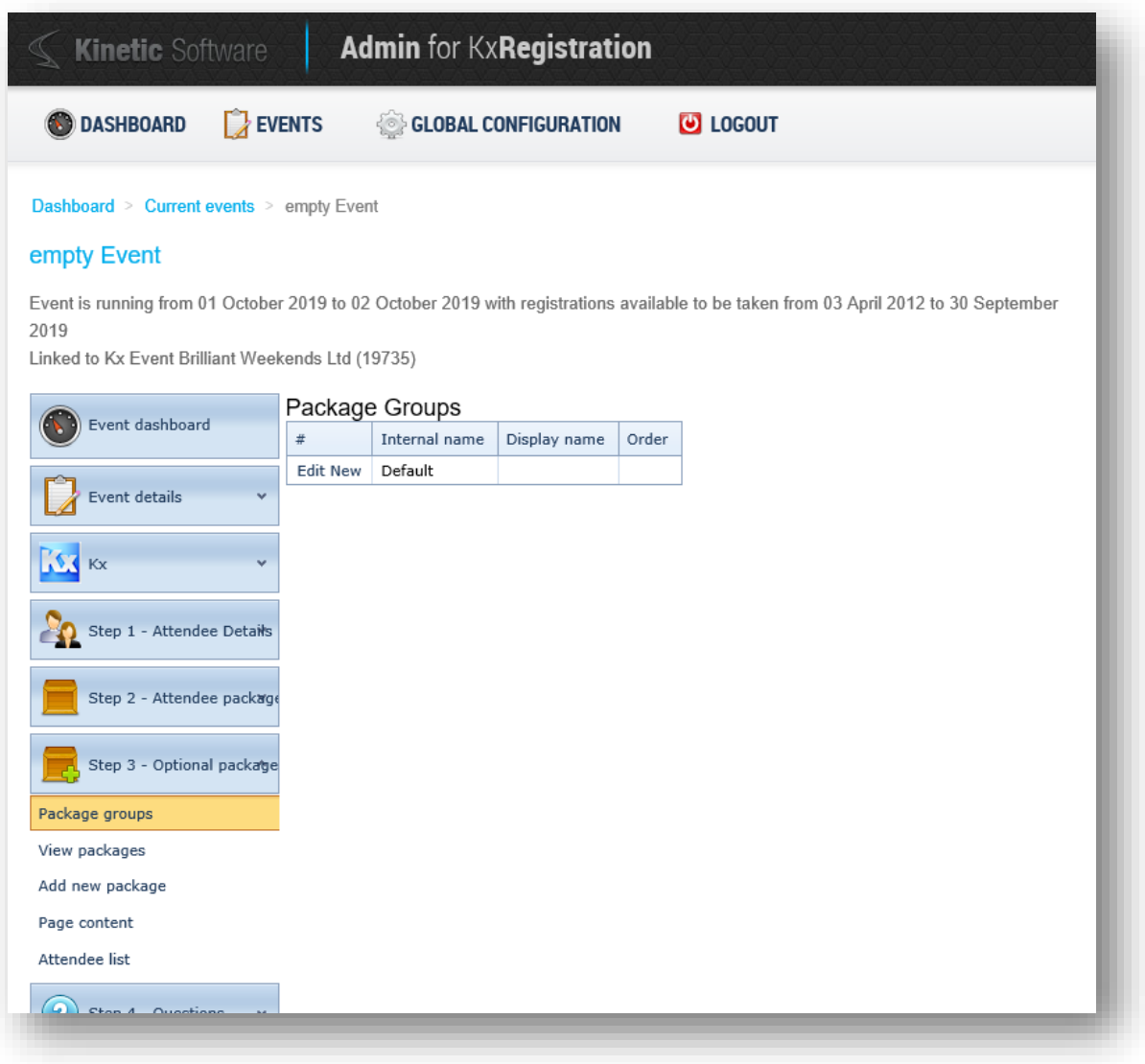

Selecting this will display a grid of existing groups within an event. Each event will have a "Default" group in which all non-grouped packages will be placed.

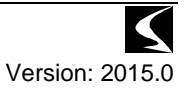

#### *Adding / Editing groups*

Adding a new group, select the New option from the grid:

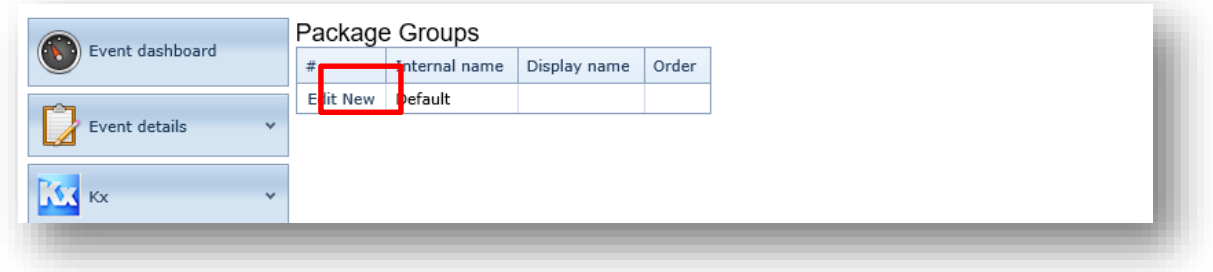

#### This will display an input area where the Internal and Display names for the group can be edited.

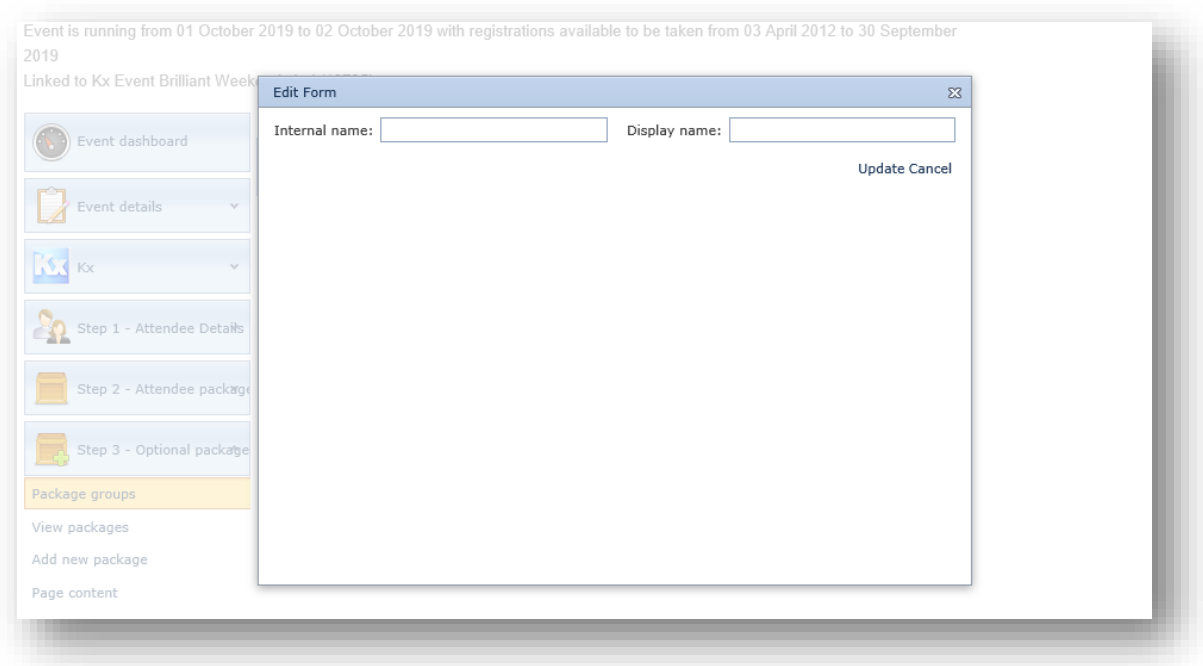

As per other areas of KxRegistration, the Display Name is what the booker will see within their process and the Internal Name is what is shown within the admin sections.

Enter the desired values and click the Update link to save the changes.

Groups which are not the default group can be re-ordered similar to the re-ordering of the packages.

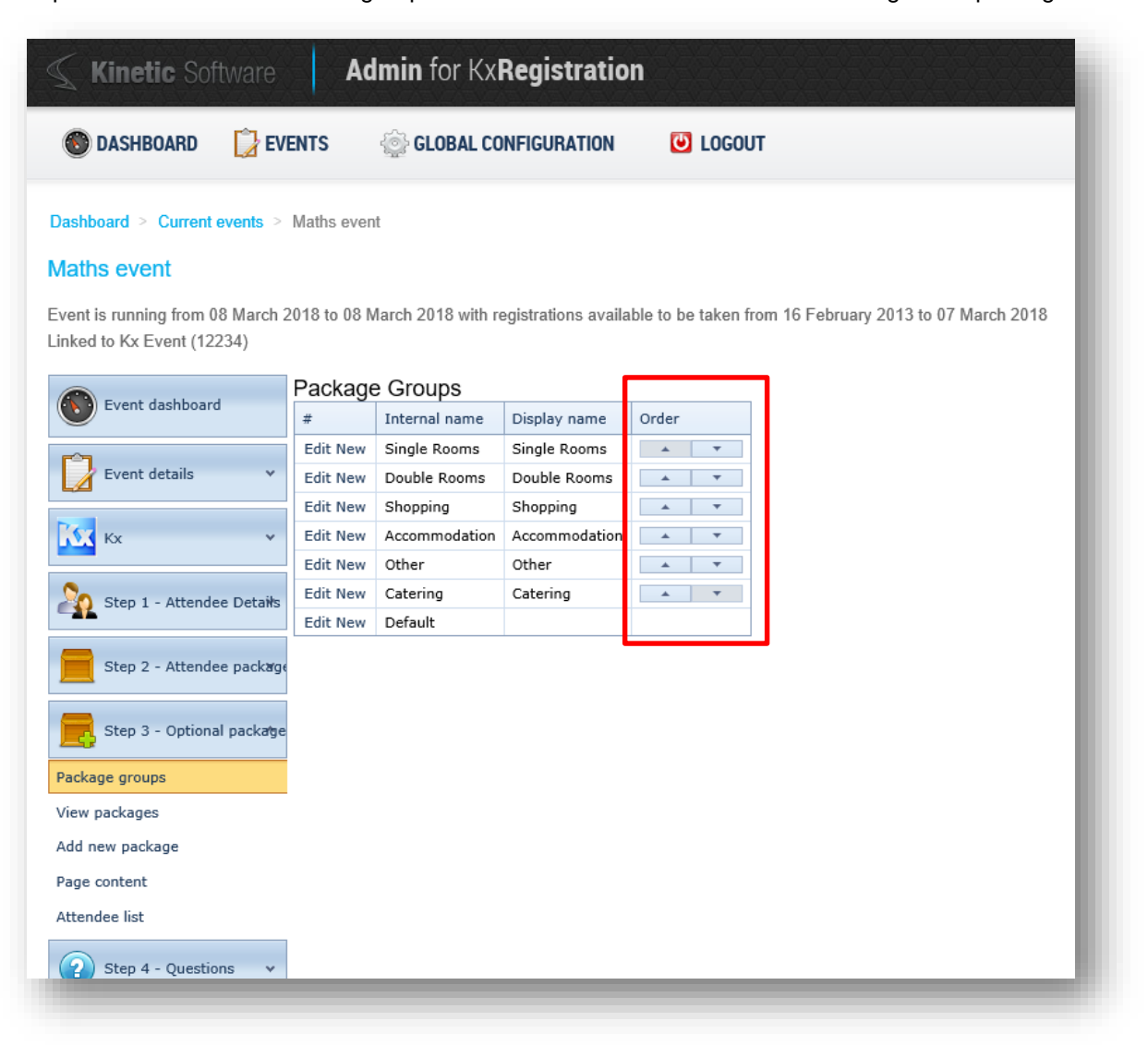

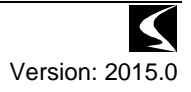

#### *Adding packages to groups*

In order to add a package to a group, edit the desired package and within the Basic Details section of the optional package select the group from the dropdown:

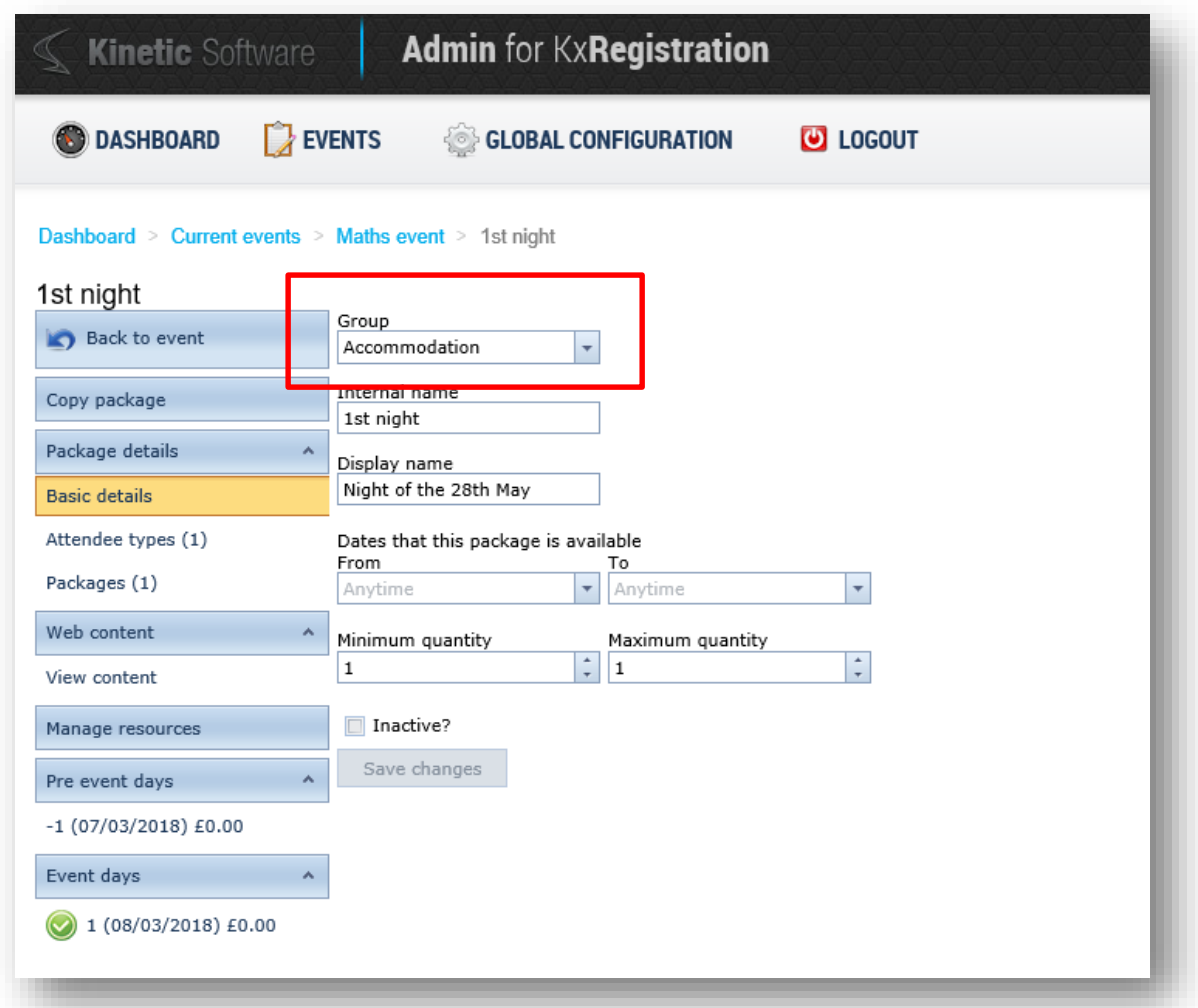

Within the listing of the optional packages, the group in which the package appears is displayed in the first column:

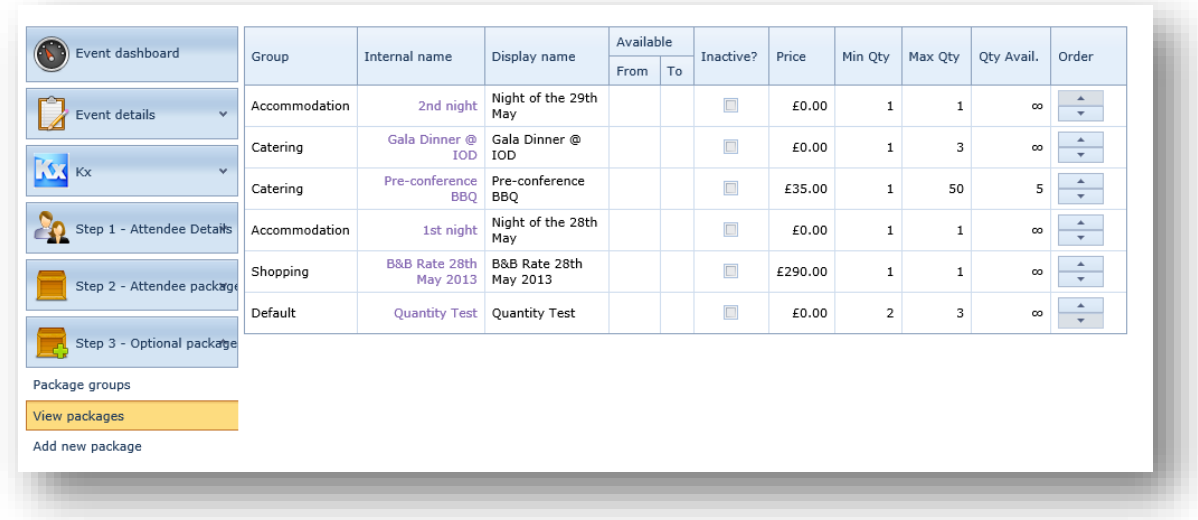

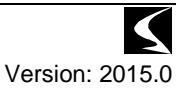

#### *How groups affect the package ordering*

The ordering of packages is still performed "globally" across all packages, however the order is implemented within the group when it is displayed.

#### *Groups within the booking process*

When Optional Packages have been placed into a group, the groups are displayed within the booking process as follows:

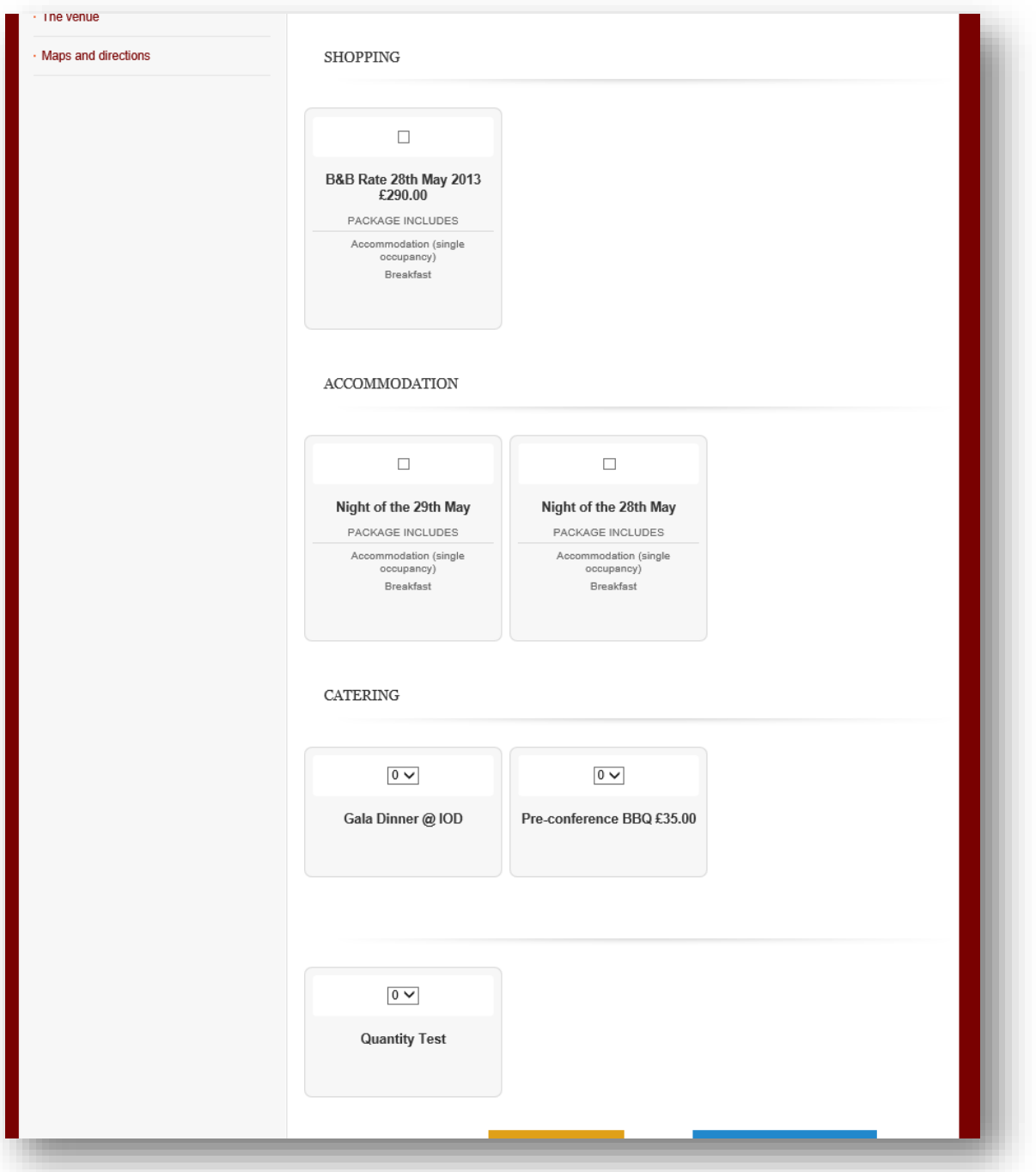

#### The package layout configuration is still available and affects all groups as follows:

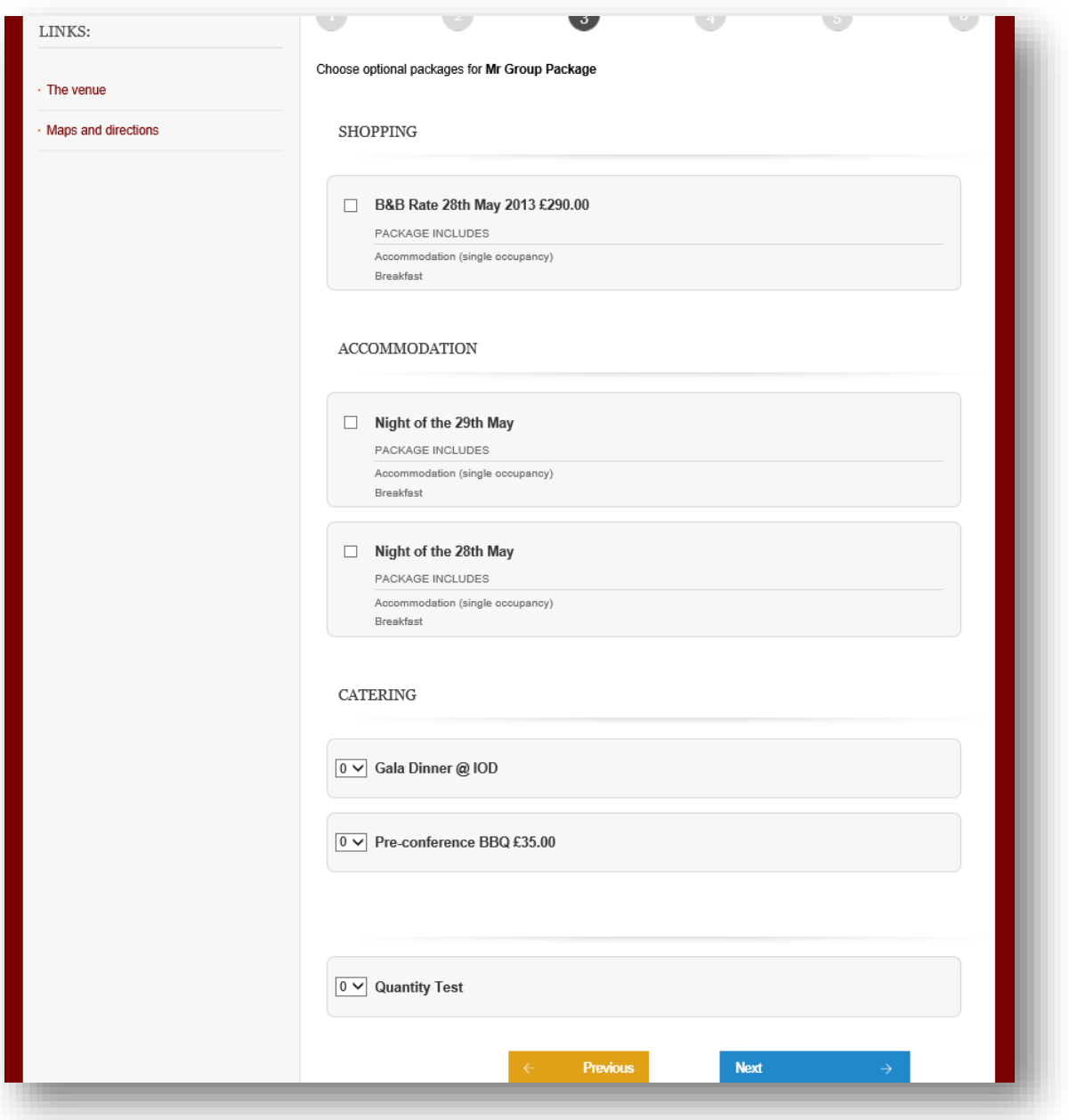

#### <span id="page-13-0"></span>*Event cancellation policy*

#### <span id="page-13-1"></span>**Outline**

Previously, when a booking is cancelled, the invoice/charges are reversed entirely, providing a full credit against the booking which can be refunded. This did not allow for cancellation charges to be applied to an event where late cancellations result in penalty charges for a booker.

<span id="page-13-2"></span>Each event can now specify a cancellation policy which are applied to a booking/attendee cancellation.

## **Details**

A new option has been added to the Event Details section of the event configuration allowing for configuration of the cancellation policy for the event:

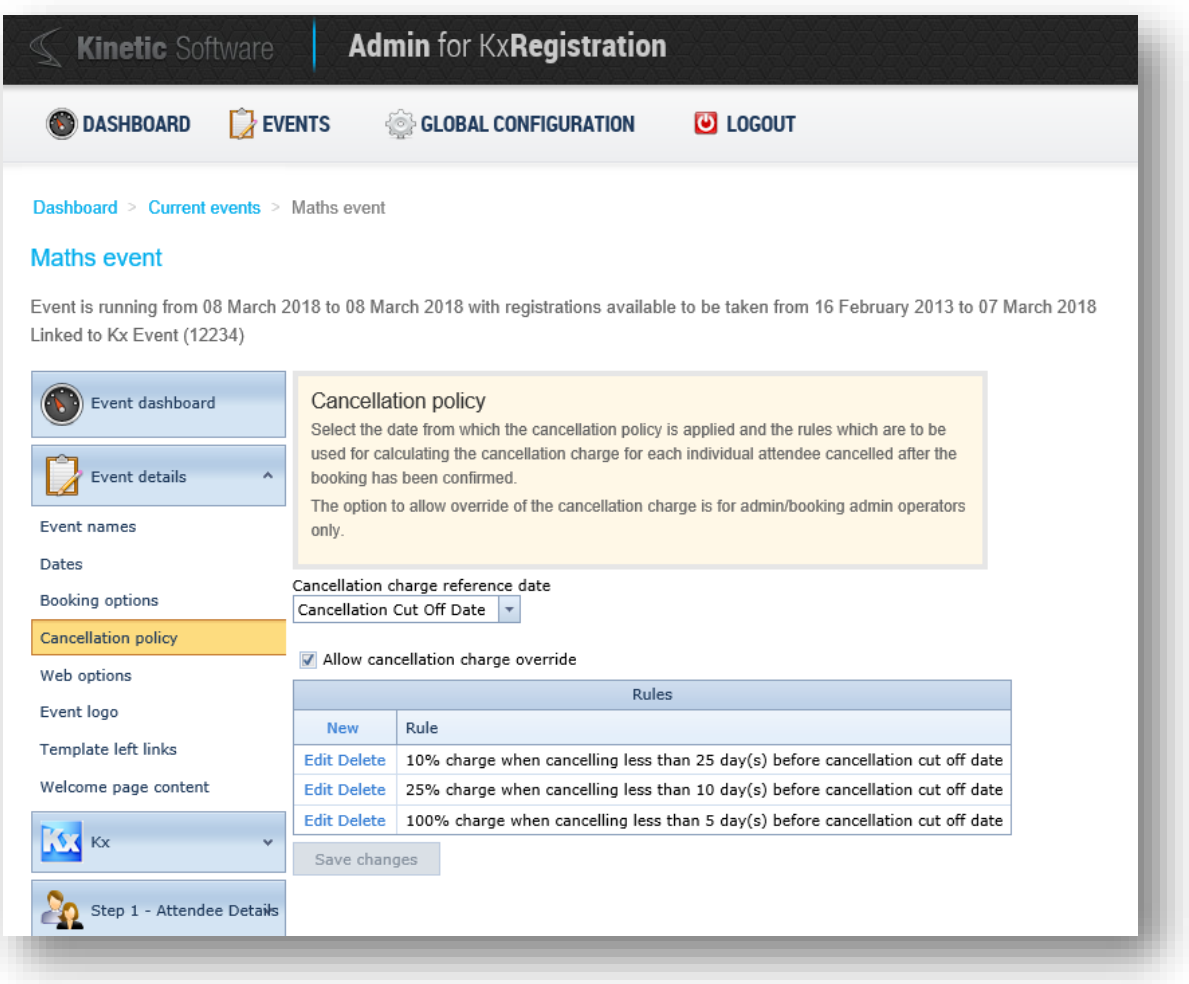

The policy has the following options available:

#### *Cancellation reference date*

The date which is used to calculate the cancellation charge can be based upon the Event Start Date or the Cancellation Cut Off Date depending upon the rules required for the event. This is selected from the dropdown indicated:

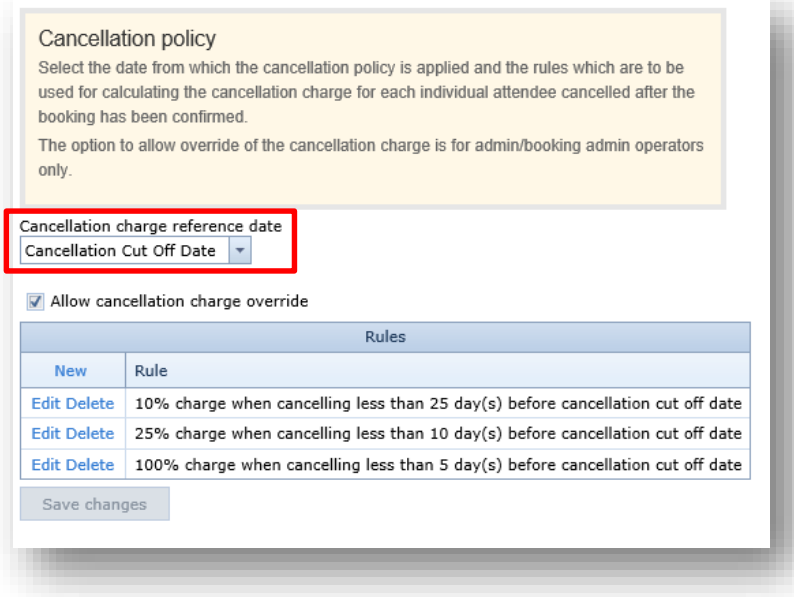

#### *Cancellation charge override*

When an admin operator cancels a booking, with this option enabled, an alternate policy rule can be selecting, altering the cancellation charge which is applied to the booking. This is to allow an element of flexibility for the admin operator.

At no point does this affect the cancellation rule applied when the booker performs the cancellation.

This is enabled when the indicated tick-box is checked:

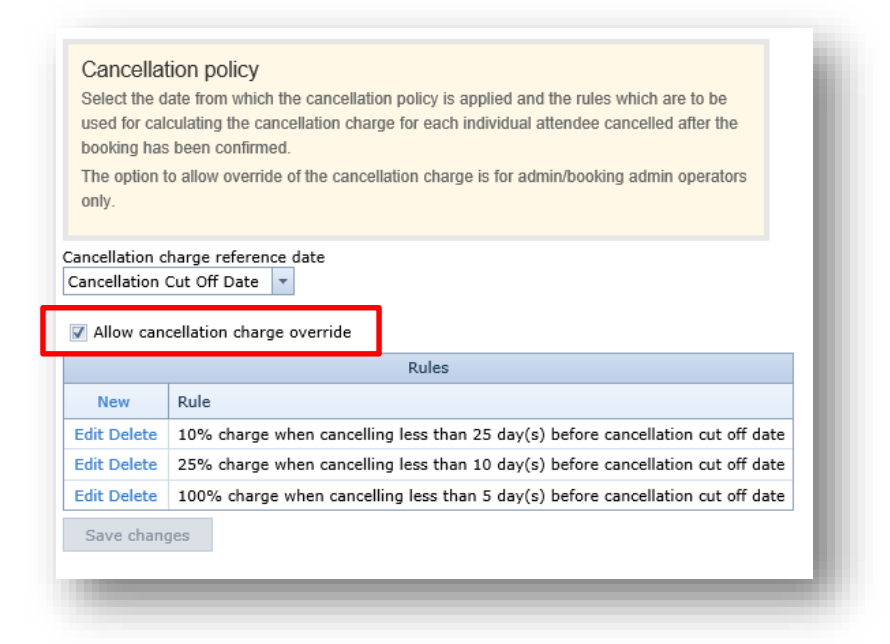

#### *Policy rule configuration*

By default, there are no cancellation policy rules, which will result in the existing functionality being maintained (i.e. 100% credit upon cancellation).

Rules can be defined to apply a charge to a booking based upon the amount of time prior to the cancellation reference date. These rules can have the following attributes:

- Percentage charge
- Fixed value charge
- Number of days prior to cancellation reference date.

To add a new rule, select the New link from the grid:

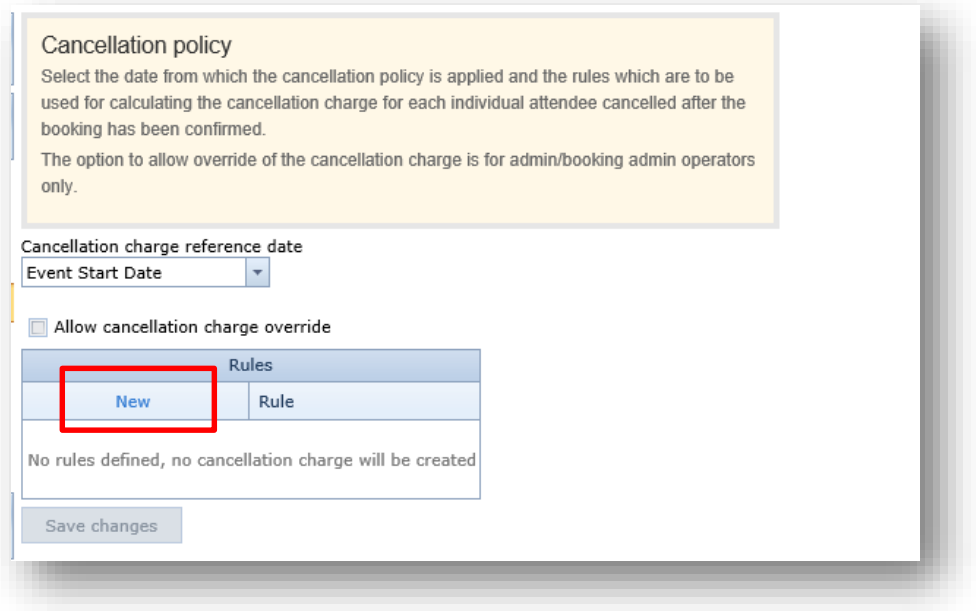

Selecting this will display an input screen where the values for the rule can be entered, clicking the Update link to save the changes:

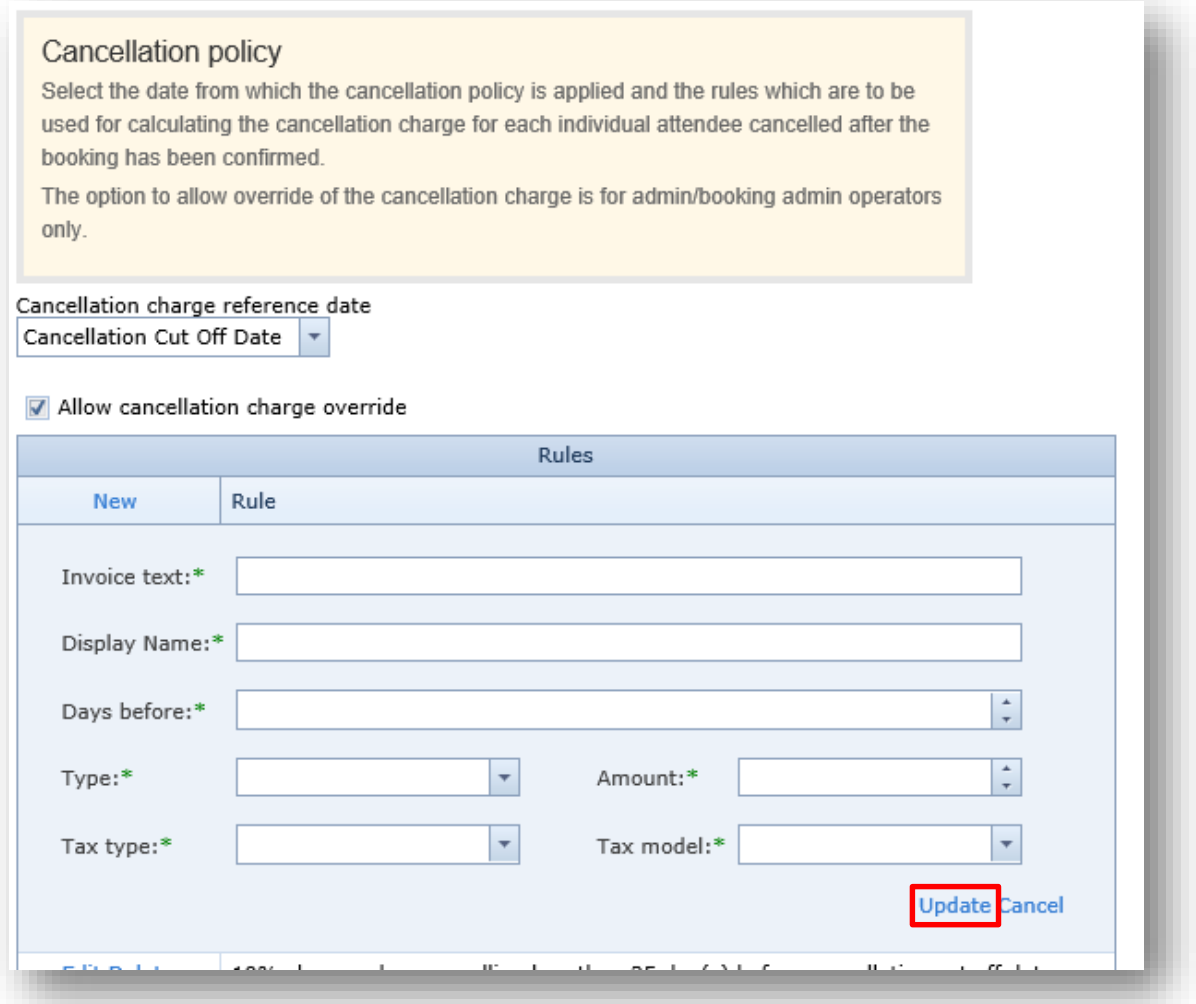

All fields require a value and are detailed as follows:

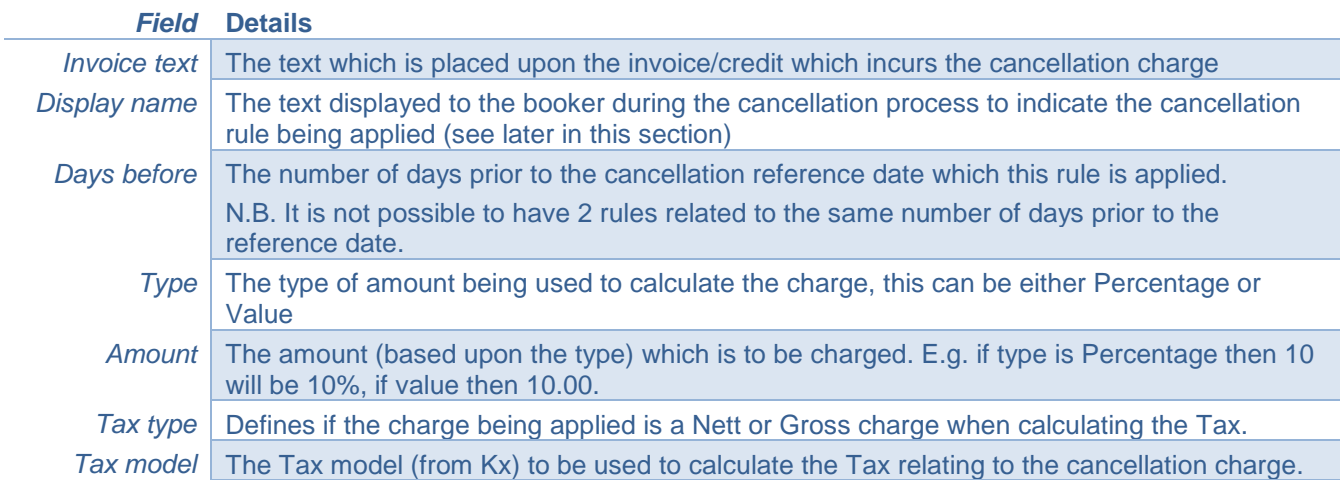

When a rule has been added, a text representation of the rule is displayed. Multiple rules are displayed in number of day-descending order:

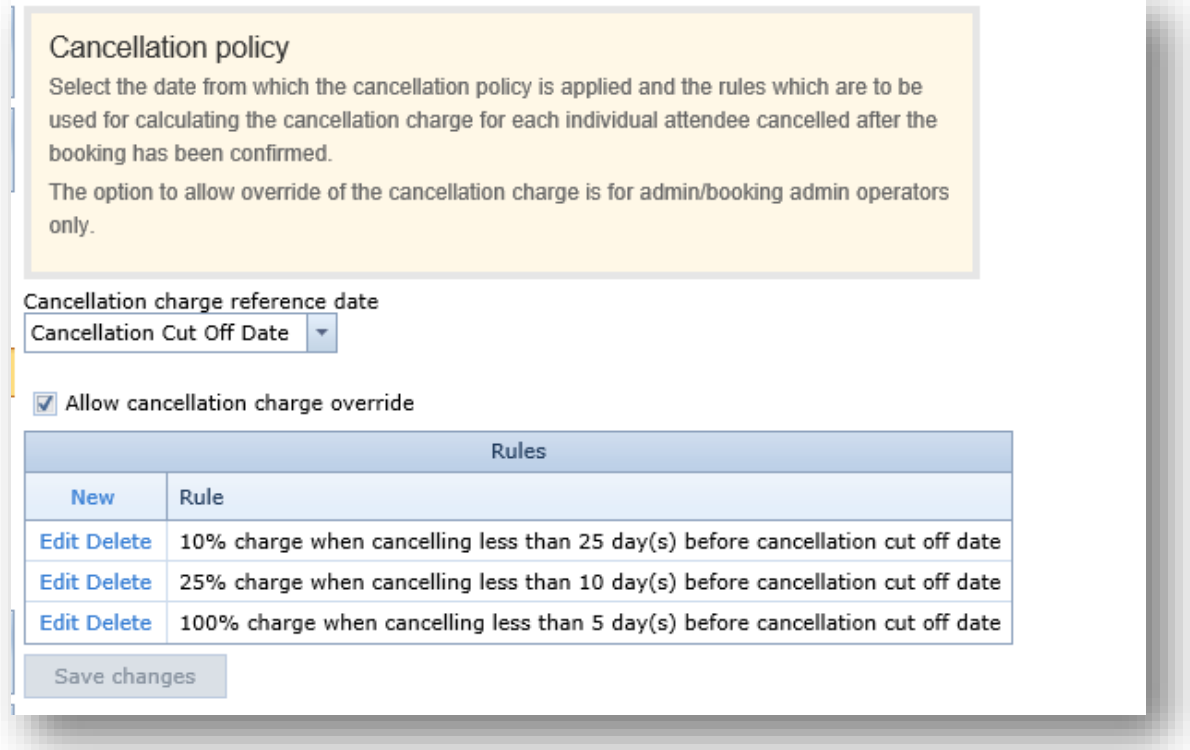

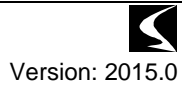

#### *Cancellation of booking by the booker*

When a booker cancels the booking, the rule to be applied is calculated based upon the date of cancellation and value of the booking, and this is displayed as a warning to the booker to make them aware of the charge being applied:

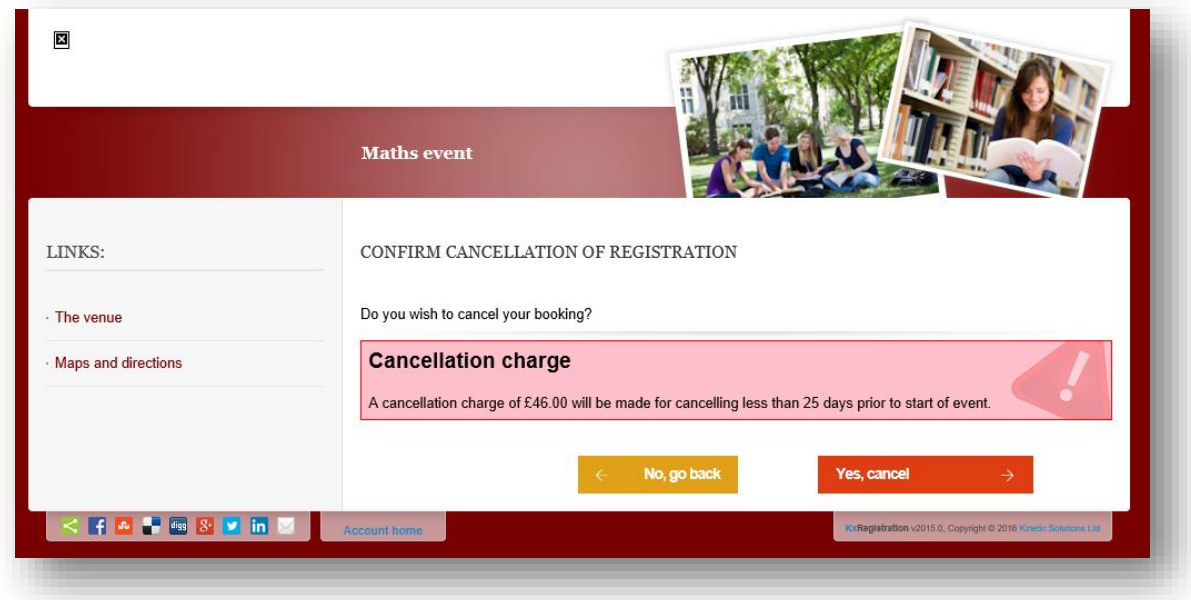

When the booking is cancelled, the credit invoice is created, with the necessary charge applied to it:

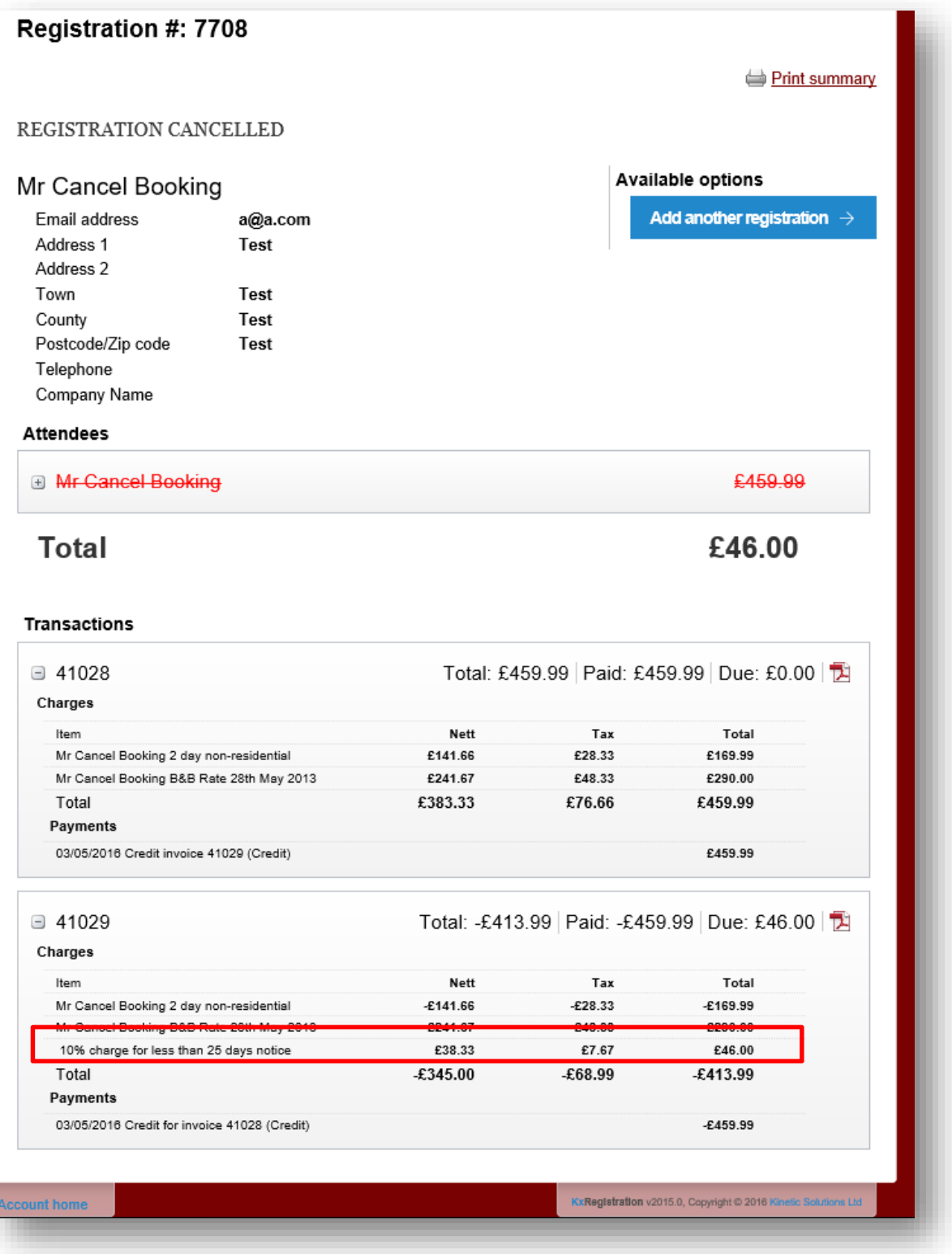

ļ

When a booking does not have a payment, the cancellation charge remains on the final credit invoice, with the original invoice being "paid" by the credit note. This leaves the final credit invoice requiring a payment. When a booking has been paid, the cancellation charge is still applied to the final credit invoice, however the value of the cancellation charge is passed to the original invoice, which will reduce the amount of refund that will be required for a booking:

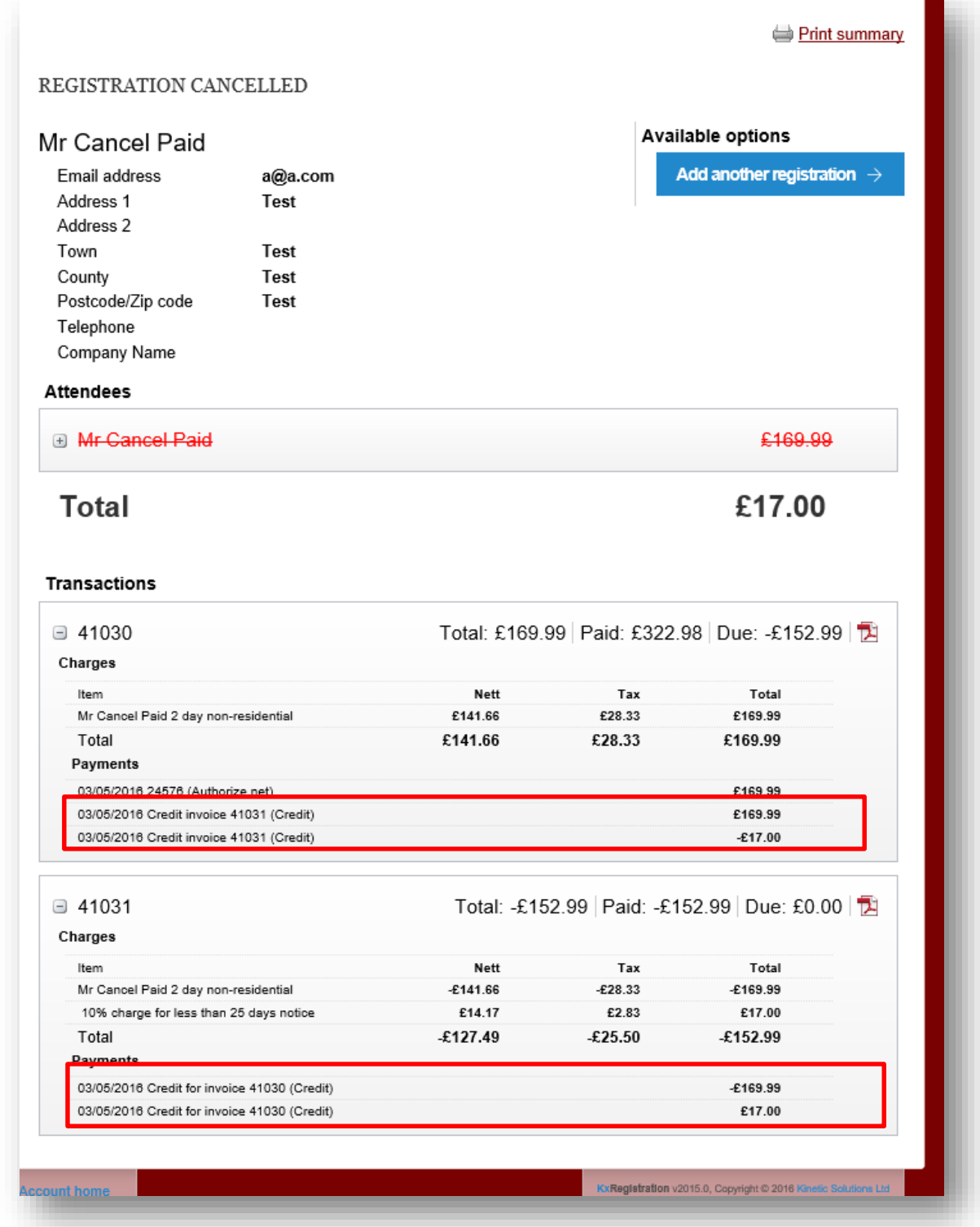

This allows the refund process in the admin section to be simplified, and is clearer to the booker what refunds/charges are due.

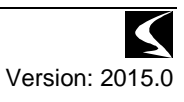

#### *Cancellation of Attendee by the booker*

When a booking has multiple attendees, there is the option to cancel an individual attendee. The cancellation charge is calculated for that individual and displayed to the booker during the cancellation process:

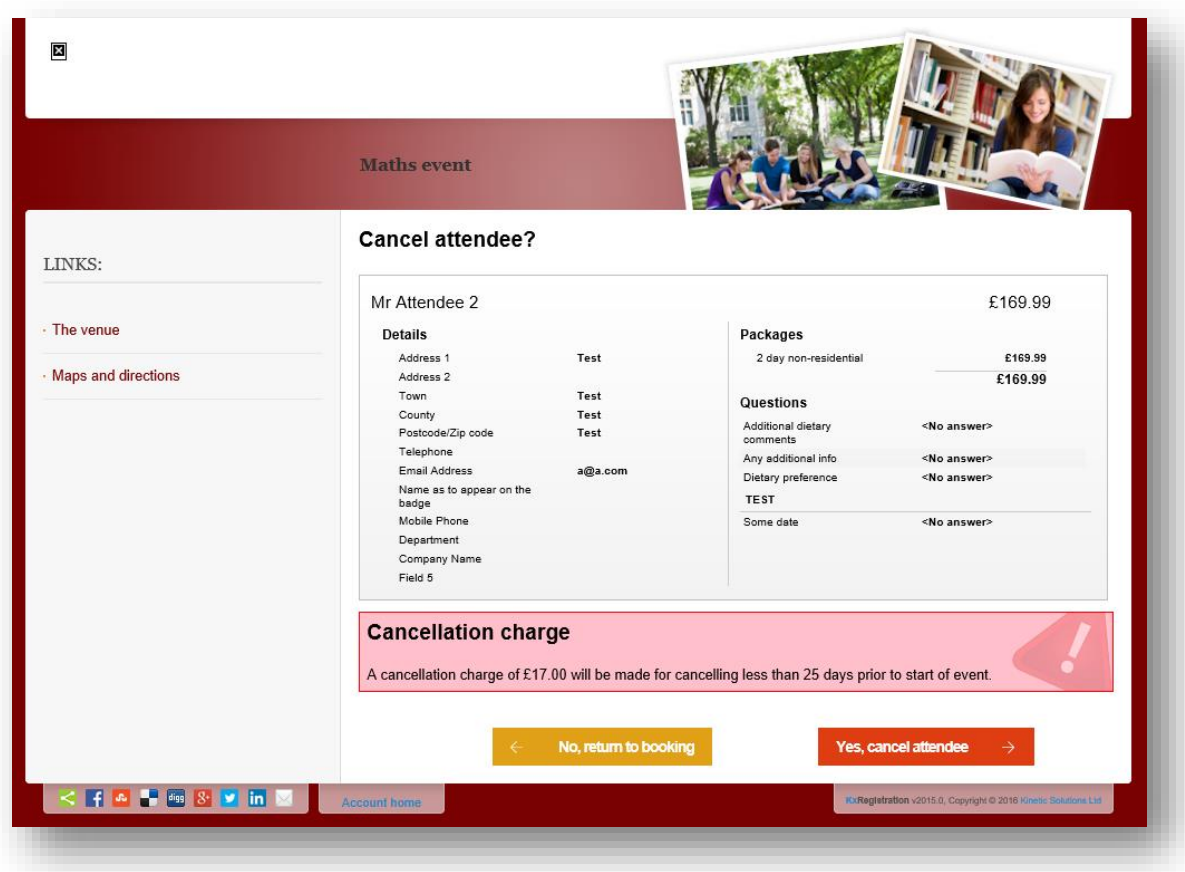

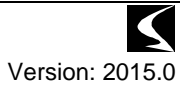

When the attendee is cancelled, the credit invoice is raised for the attendee and the charge is applied to the cancellation invoice:

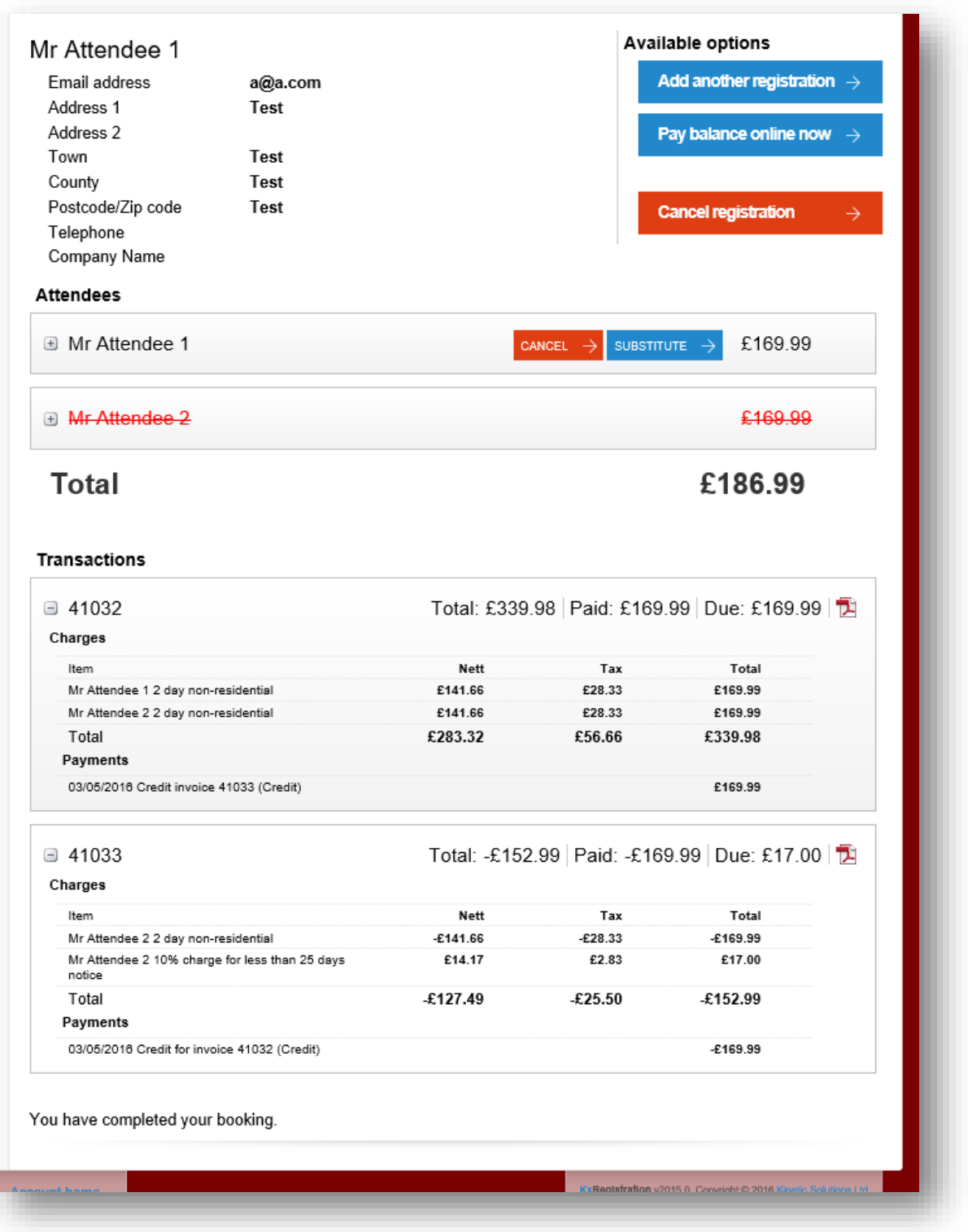

The logic around when the cancellation charge is "transferred" to the original invoice is replicated as per the booking cancellation above.

#### *Cancellation charges linked to attendees*

When cancelling a specific attendee, that attendee is associated to the cancellation charge, however when cancellation of the booking, there is only one cancellation charge raised for the whole booking and so there is no attendee name attributed to the cancellation charge.

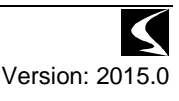

#### *Paying/refunding with cancellation charges*

Where a booking has been cancelled, the refund/payment is still applied by the admin operator in the invoices section for the booking:

| Back to event                      |   | Invoices & credit notes<br>Below are listed the invoices and credit notes which have been logged against the booking. |                   |                                              |                                                    |                |            |            |            |            |             |             |
|------------------------------------|---|----------------------------------------------------------------------------------------------------|-------------------|----------------------------------------------|----------------------------------------------------|----------------|------------|------------|------------|------------|-------------|-------------|
| Summary                            |   |                                                                                                    |                   |                                              |                                                    |                |            |            |            |            |             |             |
| Edit details<br>$\hat{\mathbf{r}}$ |   | $\#$                                                                                                    | <b>Total Nett</b> |                                              | <b>Total Tax</b>                                   | Total          |            |            | Paid       | <b>Due</b> | Payment     | <b>View</b> |
| <b>Booker details</b>              | v | 41028                                                                                                    |                   | £383.33                                      | £76.66                                             |                | £459.99    |            | £459.99    | £0.00      |             | 둿           |
| Invoice details                    |   | <b>Invoice lines</b>                                                                                                  |                   |                                              |                                                    |                |            |            |            |            |             |             |
| Attendees                          |   | Delegate                                                                                                    |                   | Package                                      |                                                    | Tax            | Total      |            |            |            |             |             |
| Items<br>$\overline{\phantom{a}}$  |   | Mr Cancel Booking                                                                                                    |                   | 2 day non-residential                        |                                                    | £28.33         |            | £169.99    |            |            |             |             |
| <b>Invoices/Credit notes</b>       |   |                                                                                                    |                   | Mr Cancel Booking B&B Rate 28th May 2013     |                                                    | £48.33 £290.00 |            |            |            |            |             |             |
| Payment audit                      |   |                                                                                                    |                   |                                              | Payments                                           |                |            |            |            |            |             |             |
|                                    |   | <b>Date</b>                                                                                                    |                   | Ref                                          |                                                    | Via            | Amount     |            |            |            |             |             |
| Available tasks<br>۸               |   |                                                                                                    |                   |                                              | 03/05/2016 09:39:23 Credit invoice 41029<br>Credit |                | £459.99    |            |            |            |             |             |
| Resend booking cancellation ema    | v | 41029                                                                                                    |                   | $-£345.00$                                   | $-£68.99$                                          |                |            | $-£413.99$ | $-£459.99$ | £46.00     | Add payment | 词           |
|                                    |   | <b>Invoice lines</b>                                                                                                  |                   |                                              |                                                    |                |            |            |            |            |             |             |
|                                    |   | Delegate<br>Package<br>Total<br>Tax                                                                                   |                   |                                              |                                                    |                |            |            |            |            |             |             |
|                                    |   | Mr Cancel Booking                                                                                                    |                   | 2 day non-residential                        |                                                    |                |            | $-£28.33$  | $-£169.99$ |            |             |             |
|                                    |   | Mr Cancel Booking                                                                                                    |                   | B&B Rate 28th May 2013                       |                                                    |                | $-E48.33$  | $-E290.00$ |            |            |             |             |
|                                    |   | 10% charge for less than 25 days notice<br>£46.00<br>£7.67                                                            |                   |                                              |                                                    |                |            |            |            |            |             |             |
|                                    |   | Payments                                                                                                    |                   |                                              |                                                    |                |            |            |            |            |             |             |
|                                    |   | <b>Date</b>                                                                                                    |                   | Ref                                          |                                                    | Via            |            | Amount     |            |            |             |             |
|                                    |   |                                                                                                    |                   | 03/05/2016 09:39:23 Credit for invoice 41028 |                                                    | Credit         | $-£459.99$ |            |            |            |             |             |
|                                    |   |                                                                                                    |                   | £38.33                                       | £7.67                                              |                |            | £46.00     | £0.00      | £46.00     |             |             |

**Figure 1 : Cancelled booking, no payment**

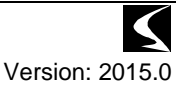

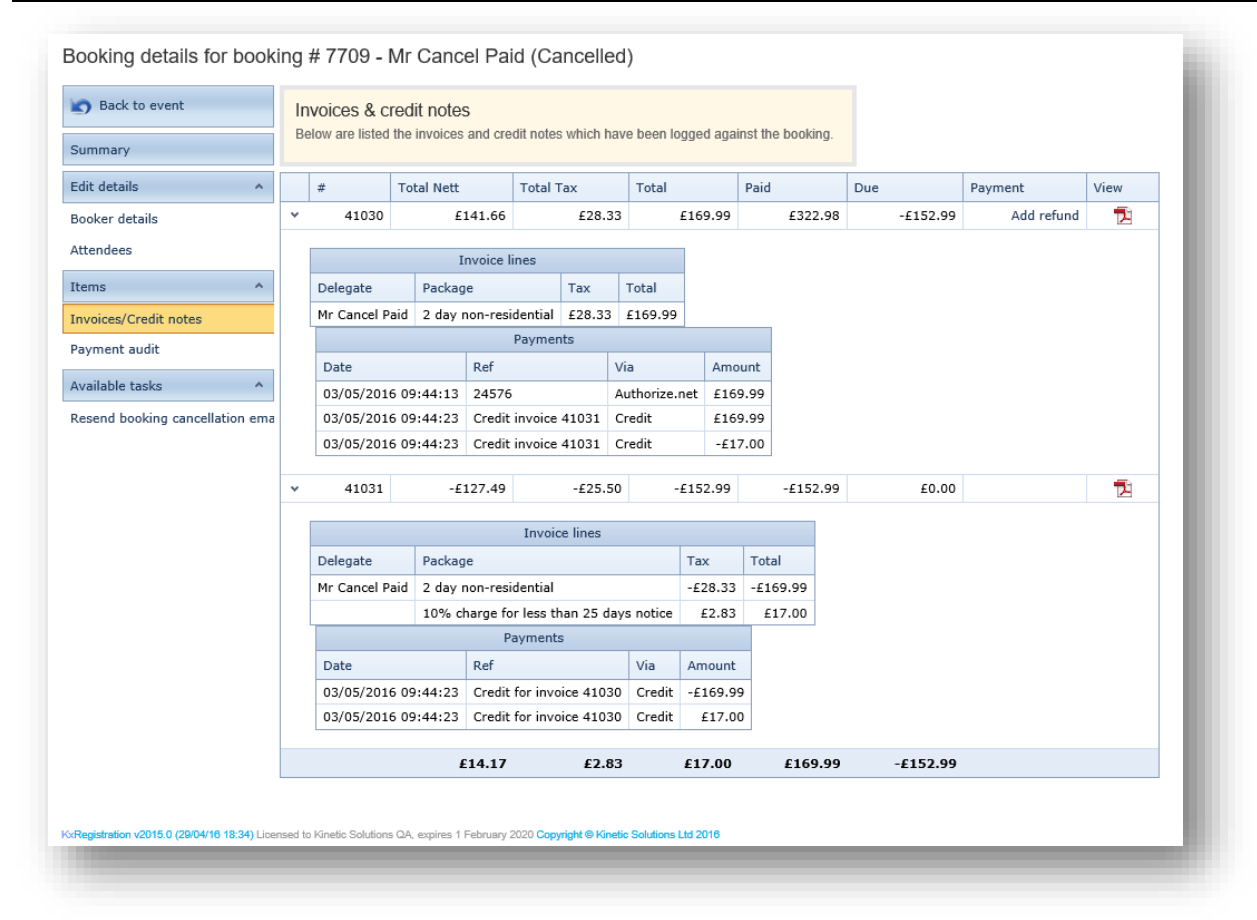

#### **Figure 2 : Cancelled booking, with payment**

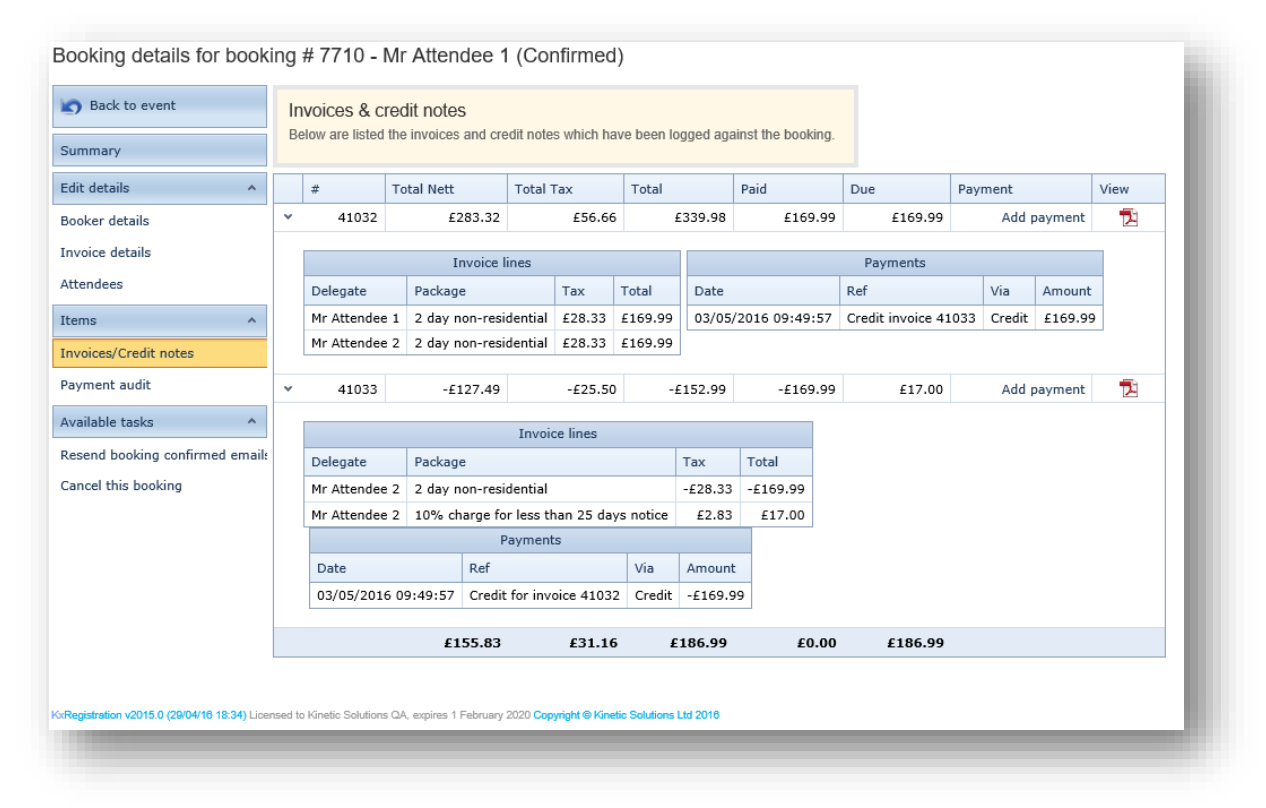

#### **Figure 3 : Cancelled attendee, no payment**

| Back to event<br><b>DO</b>                 | Invoices & credit notes<br>Below are listed the invoices and credit notes which have been logged against the booking. |                                                       |                       |                       |                  |               |            |            |            |            |      |
|--------------------------------------------|----------------------------------------------------------------------------------------------------|-------------------------------------------------------|-----------------------|-----------------------|------------------|---------------|------------|------------|------------|------------|------|
| Summary                                    |                                                                                                    |                                                       |                       |                       |                  |               |            |            |            |            |      |
| <b>Edit details</b><br>$\hat{\phantom{a}}$ |                                                                                                    | #                                                     | <b>Total Nett</b>     |                       | <b>Total Tax</b> | Total         |            | Paid       | Due        | Payment    | View |
| <b>Booker details</b>                      |                                                                                                    | 41034                                                 |                       | £283.32               | £56.66           |               | £339.98    | £492.97    | $-£152.99$ | Add refund | 둿    |
| Attendees                                  |                                                                                                    | <b>Invoice lines</b>                                  |                       |                       |                  |               |            |            |            |            |      |
| Items<br>$\overline{\phantom{a}}$          |                                                                                                    | Delegate                                              | Package               |                       | Tax              | Total         |            |            |            |            |      |
| <b>Invoices/Credit notes</b>               | Mr Attendee 1                                                                                                    |                                                       | 2 day non-residential |                       | £28.33           | £169.99       |            |            |            |            |      |
|                                            |                                                                                                    | Mr Attendee 2 2 day non-residential £28.33 £169.99    |                       |                       |                  |               |            |            |            |            |      |
| Payment audit                              |                                                                                                    |                                                       |                       |                       | Payments         |               |            |            |            |            |      |
| Available tasks<br>×                       |                                                                                                    | Date                                                  |                       | Ref                   |                  | Via           | Amount     |            |            |            |      |
| Resend booking confirmed emails            |                                                                                                    | 03/05/2016 10:04:11                                   |                       | 1968                  |                  | Authorize.net |            | £339.98    |            |            |      |
| Cancel this booking                        |                                                                                                    | 03/05/2016 10:04:22 Credit invoice 41035              |                       |                       |                  | Credit        |            | £169.99    |            |            |      |
|                                            |                                                                                                    | 03/05/2016 10:04:22 Credit invoice 41035              |                       |                       |                  | Credit        |            | $-E17.00$  |            |            |      |
|                                            | ٠                                                                                                    | 41035                                                 |                       | $-£127.49$            | $-£25.50$        |               | $-E152.99$ | $-E152.99$ | £0.00      |            | 친    |
|                                            |                                                                                                    | <b>Invoice lines</b>                                  |                       |                       |                  |               |            |            |            |            |      |
|                                            |                                                                                                    | Package<br>Delegate                                   |                       |                       |                  |               | Tax        | Total      |            |            |      |
|                                            |                                                                                                    | Mr Attendee 2                                         |                       | 2 day non-residential |                  |               | $-E28.33$  | $-E169.99$ |            |            |      |
|                                            |                                                                                                    | Mr Attendee 2 10% charge for less than 25 days notice |                       |                       |                  |               | £2.83      | £17.00     |            |            |      |
|                                            |                                                                                                    | Payments                                              |                       |                       |                  |               |            |            |            |            |      |
|                                            |                                                                                                    | Date                                                  |                       | Ref                   |                  | Via           | Amount     |            |            |            |      |
|                                            |                                                                                                    | 03/05/2016 10:04:22 Credit for invoice 41034          |                       |                       |                  | Credit        | $-£169.99$ |            |            |            |      |
|                                            |                                                                                                    | 03/05/2016 10:04:22 Credit for invoice 41034 Credit   |                       |                       |                  |               | £17.00     |            |            |            |      |
|                                            | £155.83                                                                                                    |                                                       |                       | £31.16                |                  | £186.99       | £339.98    | $-£152.99$ |            |            |      |
|                                            |                                                                                                    |                                                       |                       |                       |                  |               |            |            |            |            |      |

**Figure 4 : Cancelled attendee, with payment**

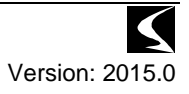

#### *Cancellation of booking by admin operator*

An admin operator can cancel a booking at any time, however the same cancellation reference date is used at the point of calculating the cancellation charges.

The same process is followed as per normal, selecting the Cancel This booking from the booking pages, however a new set of options are available, allowing a cancellation charge to be applied, and (if permitted) changed to another option within the cancellation policy:

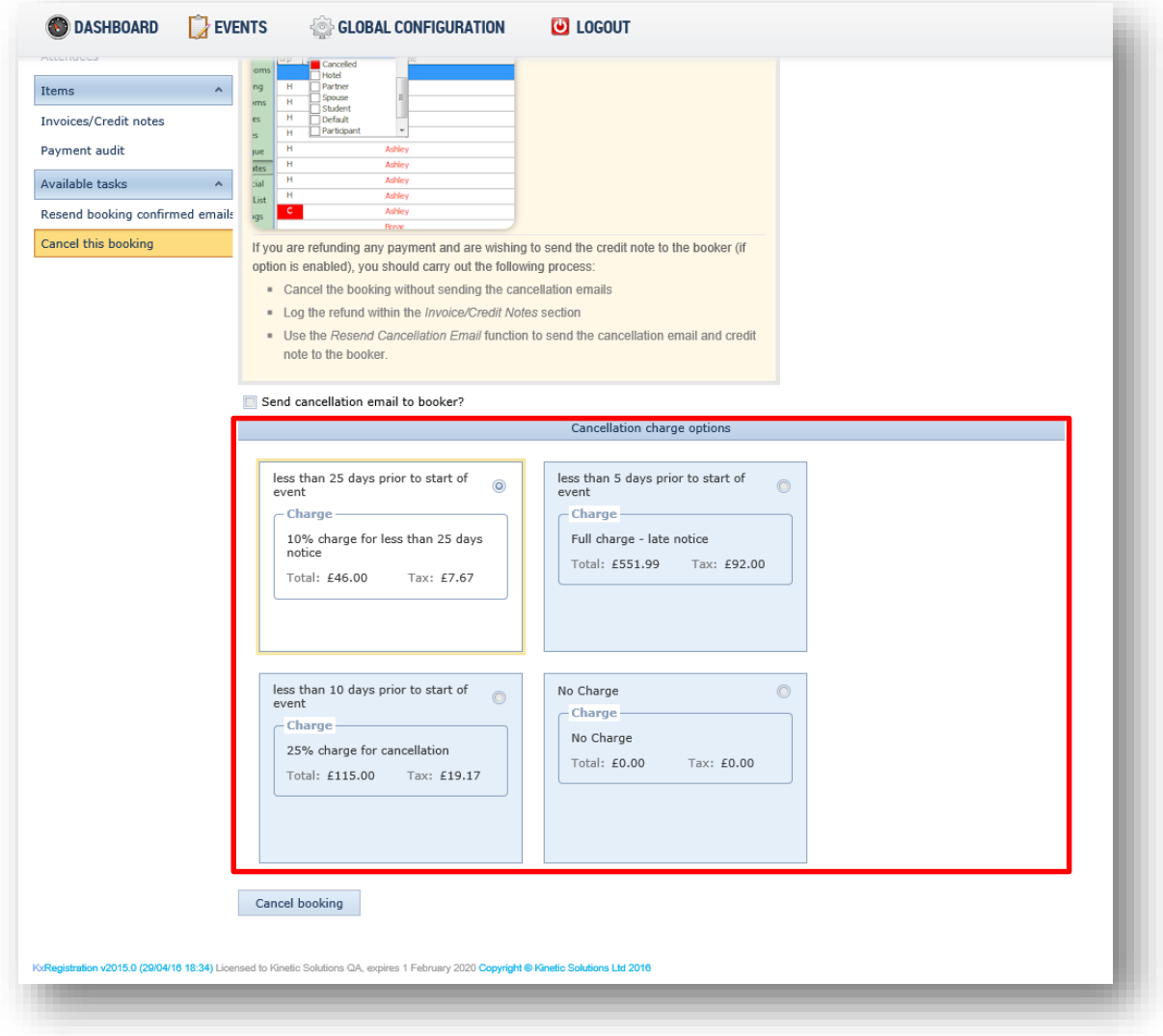

The default cancellation rule that would be applied is displayed and pre-selected, however any other rule within the policy can be selected as a cancellation charge, including no-charge.

Selecting the charge to apply and selecting Cancel booking, will complete the cancellation process with the charge selected and the remaining process can be completed with the same processes as described above.

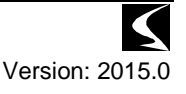

#### *Cancellation charge booker message content*

The content displayed to the booker during the cancellation process can be configured using the Additional Content configuration section of the Global Configuration section.

Select the Cancellation Charge Warning Message tab to edit the content, which is defaulted to the value shown:

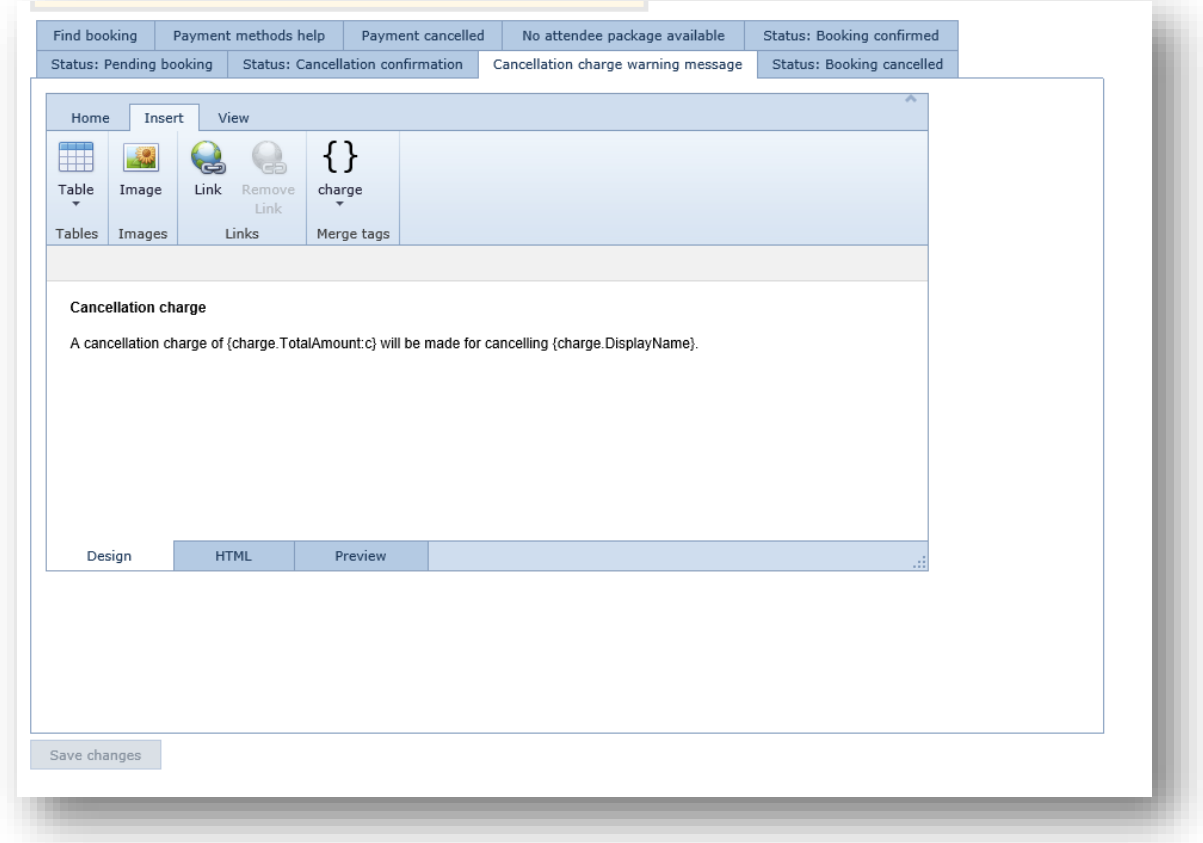

Merge data is available from the charge calculated which can be entered by selecting the charge merge tag option:

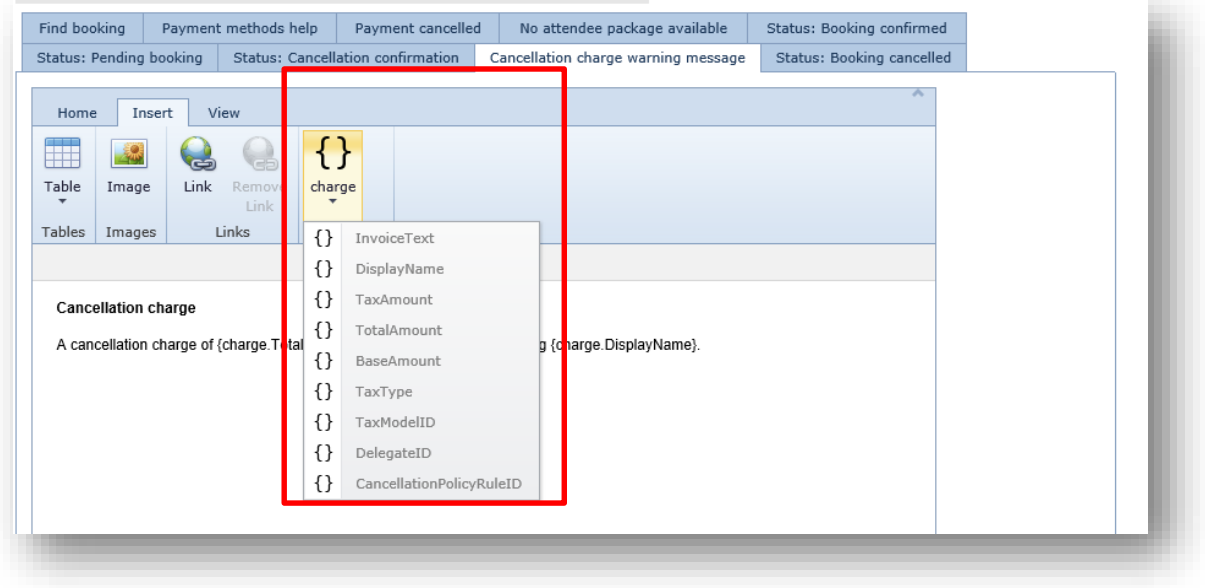

## <span id="page-28-0"></span>*Admin cancellation of attendee*

#### <span id="page-28-1"></span>**Outline**

Whilst admin cancellation of a booking was included in 2014, the cancellation of an individual attendee was not provided meaning that for an admin operator to cancel a single attendee the booker page would be accessed and the selected attendee cancelled.

With the introduction of the cancellation policy, the admin operator needs to cancel an attendee and have the ability to override the cancellation charge, which wouldn't be available within the bookers page.

#### <span id="page-28-2"></span>**Details**

In order to cancel an attendee from the admin suite, select the attendee that is to be cancelled from the booking page:

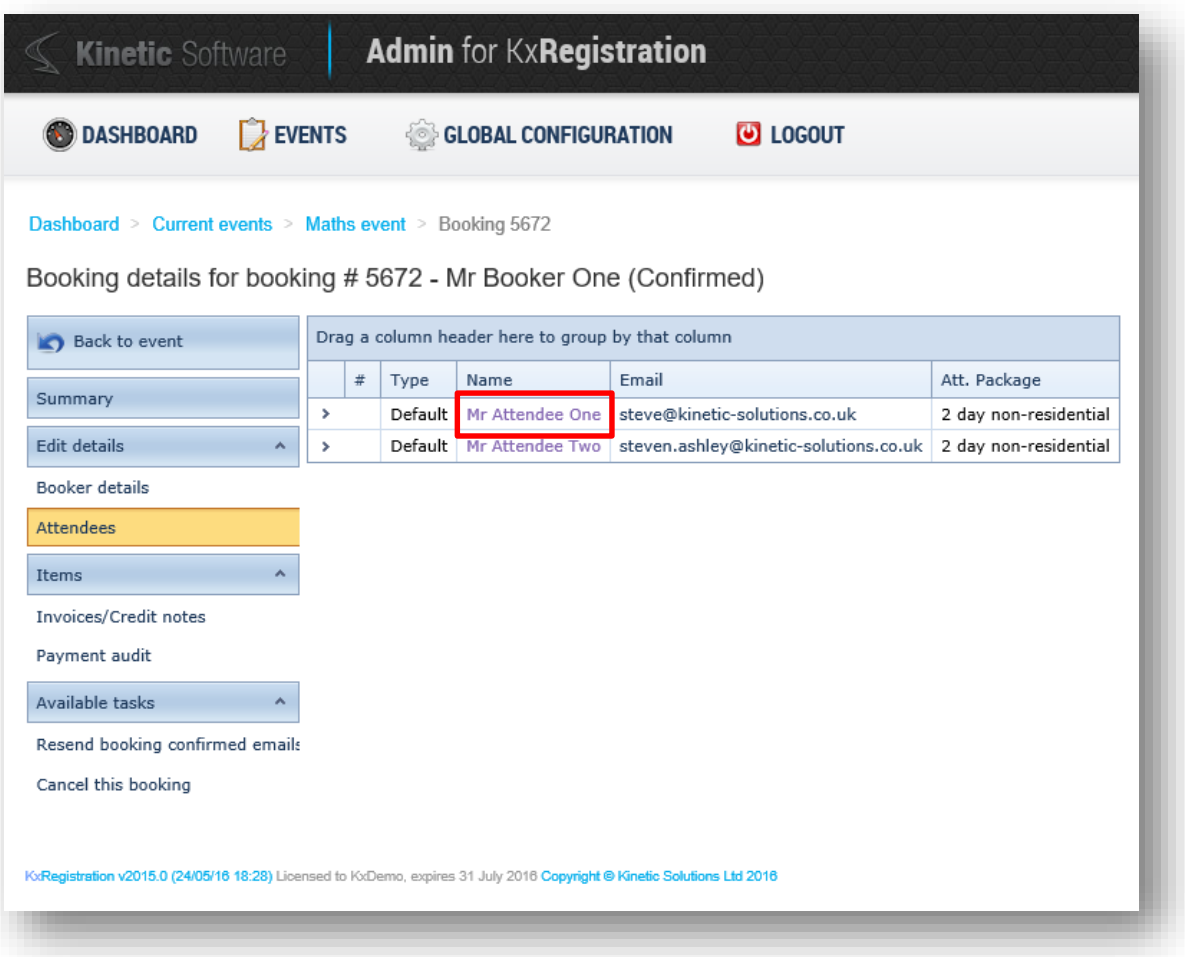

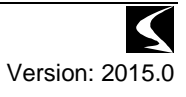

This will display the attendee details page. Select the Cancel This Attendee option from the tasks section on the left side:

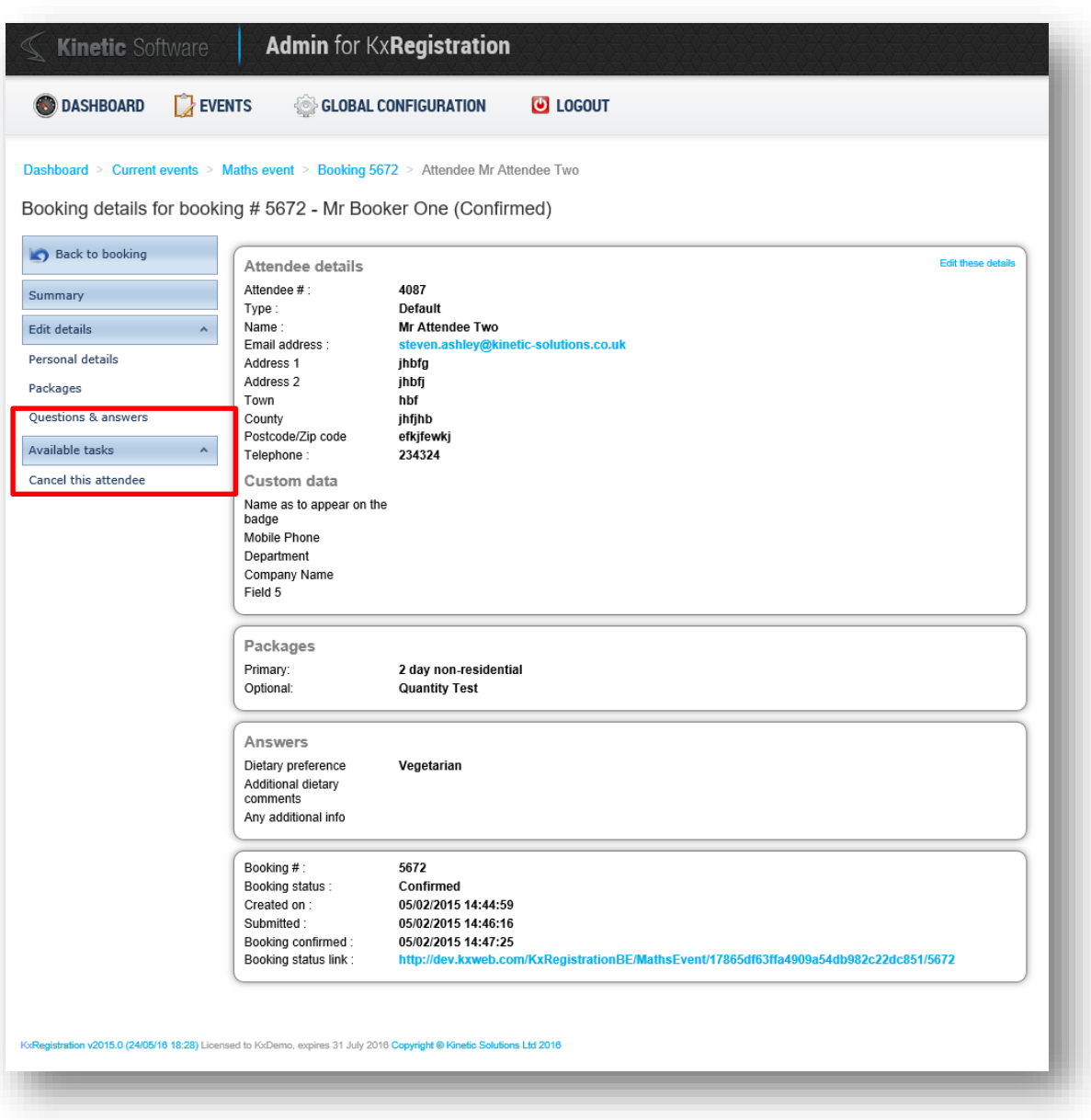

Selecting this will display the option to send the cancellation email and any applicable cancellation charges (if overriding is permitted).

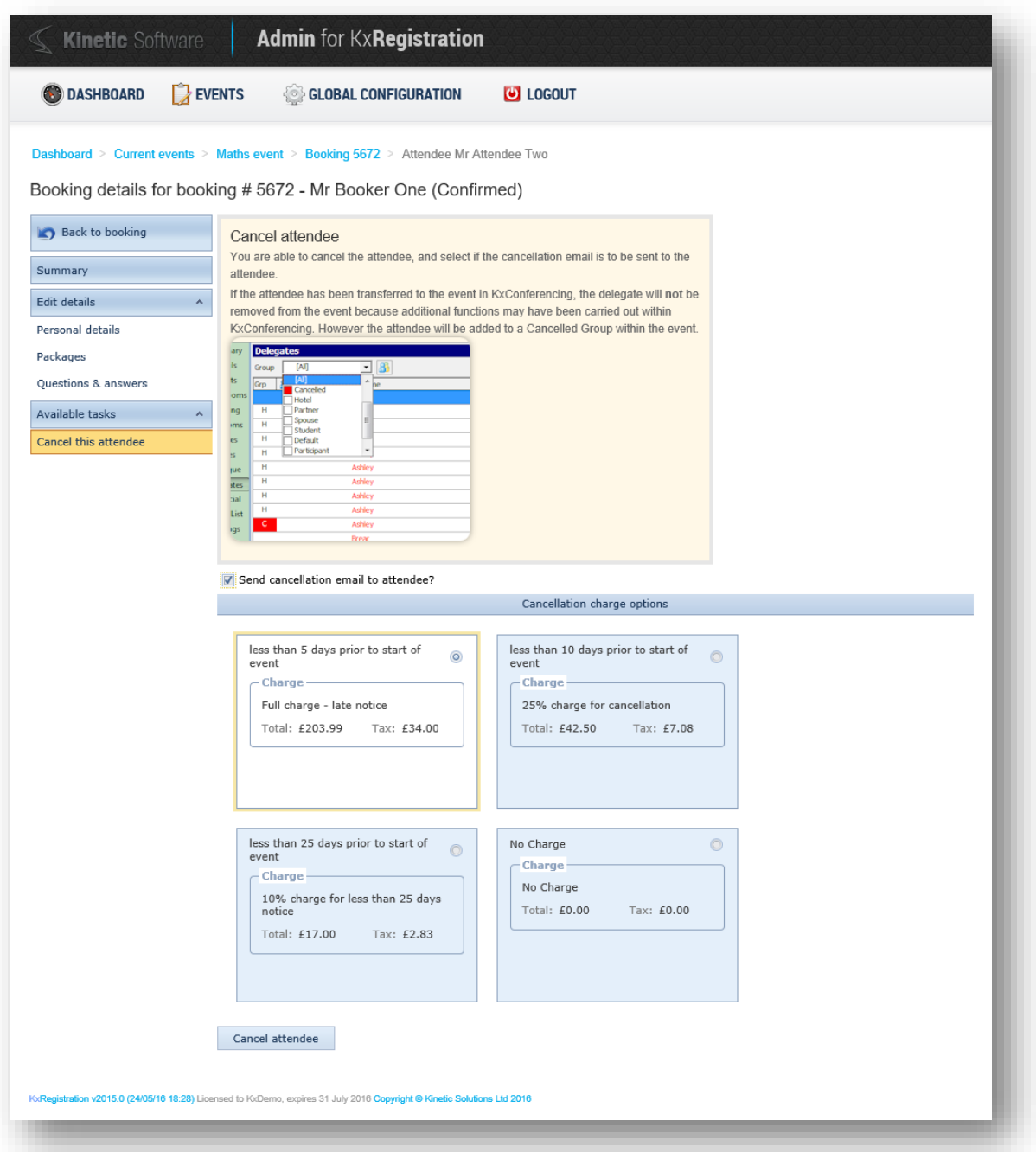

Selecting the desired cancellation charge, press the Cancel Attendee button, which will then perform the cancellation after confirmation of the cancellation.

# <span id="page-31-0"></span>**New features introduced in 2014.2**

## <span id="page-31-1"></span>*Expansion of hashing algorithms for HTTP POST interfaces to support HMAC-SHA256*

#### <span id="page-31-2"></span>**Outline**

HTTP POST interfaces can generate SHA1 and MD5 hashes for fingerprint generation within the HTTP POST interface configuration. Supported algorithms are as follows:

- HMAC-SHA256 with key
- HMAC-SHA256 with key and Base64 encoding
- SHA1 with Base64 encoding
- MD5 with Base65 encoding

#### <span id="page-31-3"></span>**Details**

The HTTP POST interface can output a hash using the following terminology which can include merge data to allow dynamic data to be calculated as part of the hash:

```
{HASH Algorithm}({String to HASH})
```
e.g.

```
SHA1(12345-ABC-{Booking.PaymentRequestAmount})
MD5(ABC.{Extender.CurrentDateTime}.{Booking.PaymentRequestAmount})
```
The available hashing calculations are:

- SHA1
- MD5
- SHA1-B64
- MD5-B64
- HMACSHA256-keyed
- HMACSHA256-keyed-B64

Where the hash has –B64 the output string of the hash is converted to a Base64 string rather than a hex string. Where the hash has –keyed the value of the key is retrieved from the web.config-appSetting of HMACSHA256.Key which will be used to generate a binary key of the hash algorithm

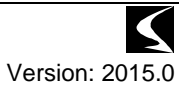

# <span id="page-32-0"></span>**New features introduced in 2014.1**

## <span id="page-32-1"></span>*Additional payment interface option to process payment via an iFrame*

#### <span id="page-32-2"></span>**Outline**

In order to support some territories requirements for use of an iframe for POST/GET style payment interfaces, a new set of options have been added to the Payment Processor configuration to allow support for iframes for the payment process.

Only the HTTP POST interface supports this option.

*Please note that this will only operate for payment processors which support a GET function for interfacing and should only be used after confirmation from Kinetic Solutions that the interface will support this operation.*

No KxRegistration styling is displayed, and the iframe is rendered as a full page view and is purely to support specific client requirements for interfacing.

#### <span id="page-32-3"></span>**Details**

Enter the Online Payment Processor options:

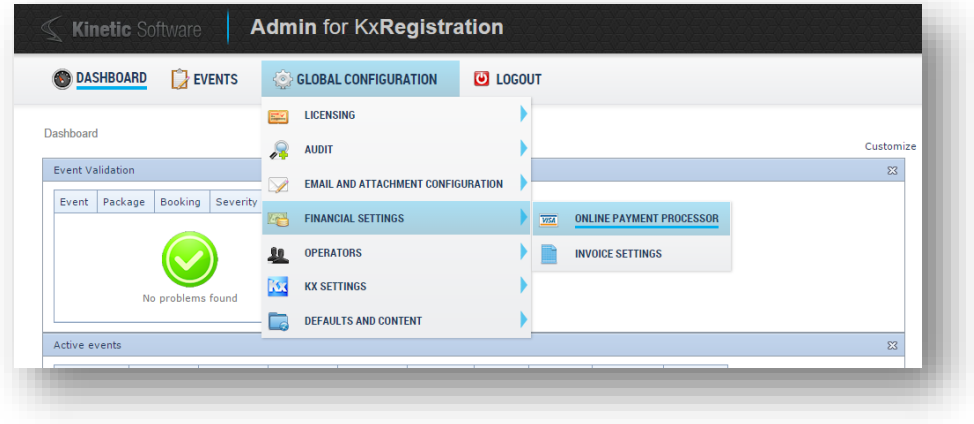

Within the configuration, enter iFrame for both the Interface Method and Redirect Type options:

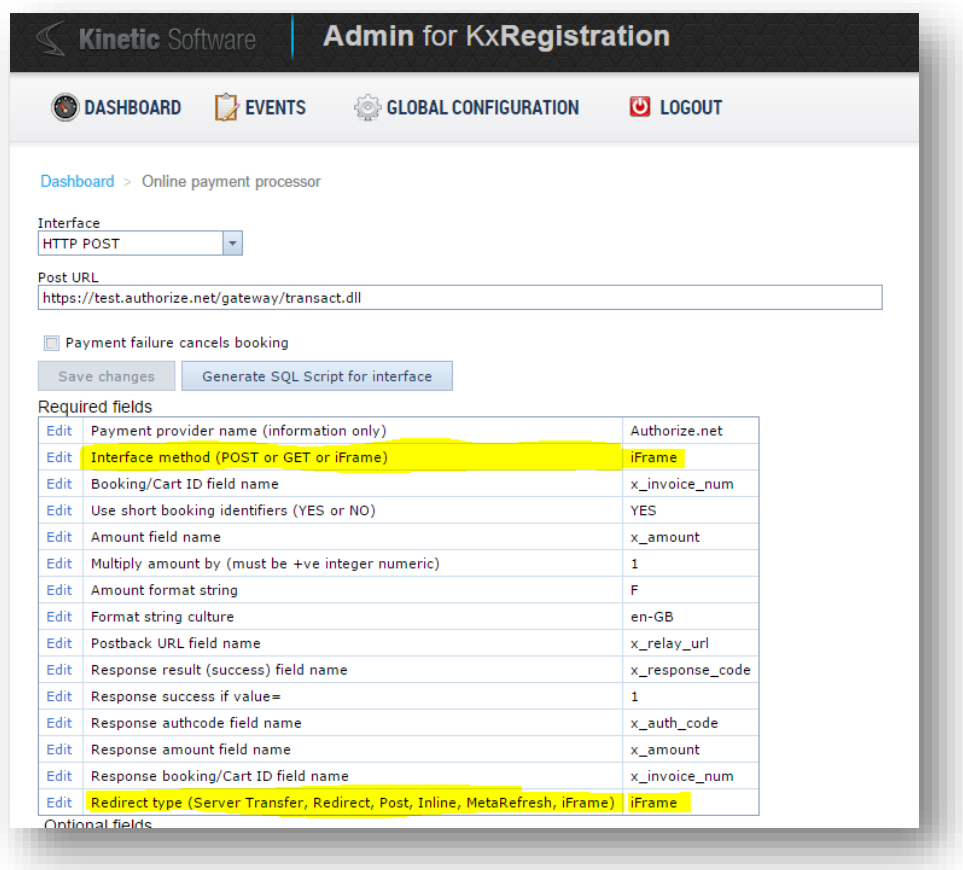

The payment process will now operate within an iframe within a webpage hosted by KxRegistration:

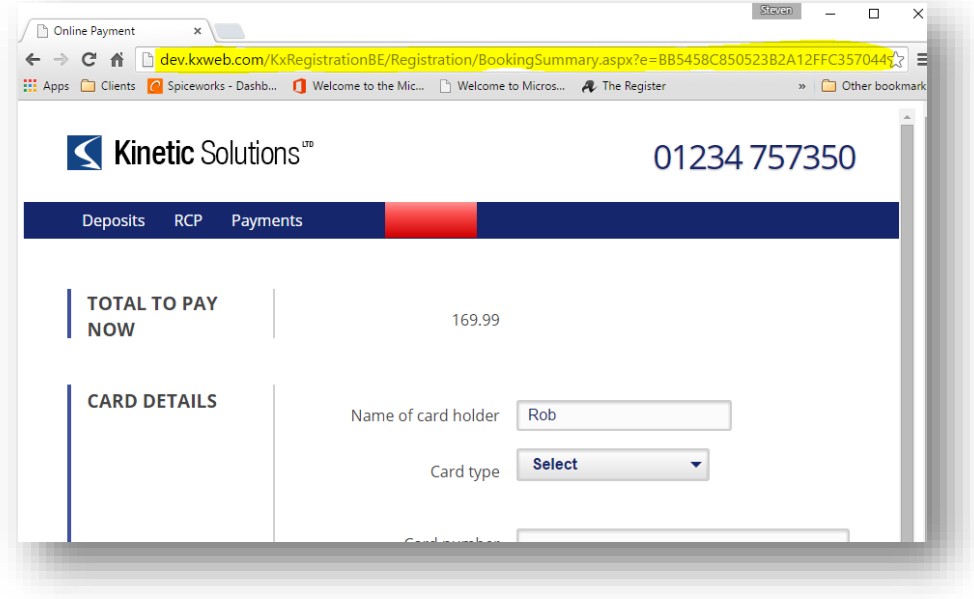

#### <span id="page-34-0"></span>*Configuration option to turn off in-line transfer of attendee details to Kx*

#### <span id="page-34-1"></span>**Outline**

The release of KxRegistration 2014 removed the need for an offline SQL Agent job to process attendees through to Kx and made the process "inline", where the attendee data was processed at the point of confirming the booking.

This conflicts with some client's use of KxRegistration where the agent job was disabled and the transfer of attendee data was manually processed through Excel spreadsheet export/imports.

#### <span id="page-34-2"></span>**Details**

Within the Additional Options of the Kx Settings section, a new option has been added to turn off the inline transfer of attendee details:

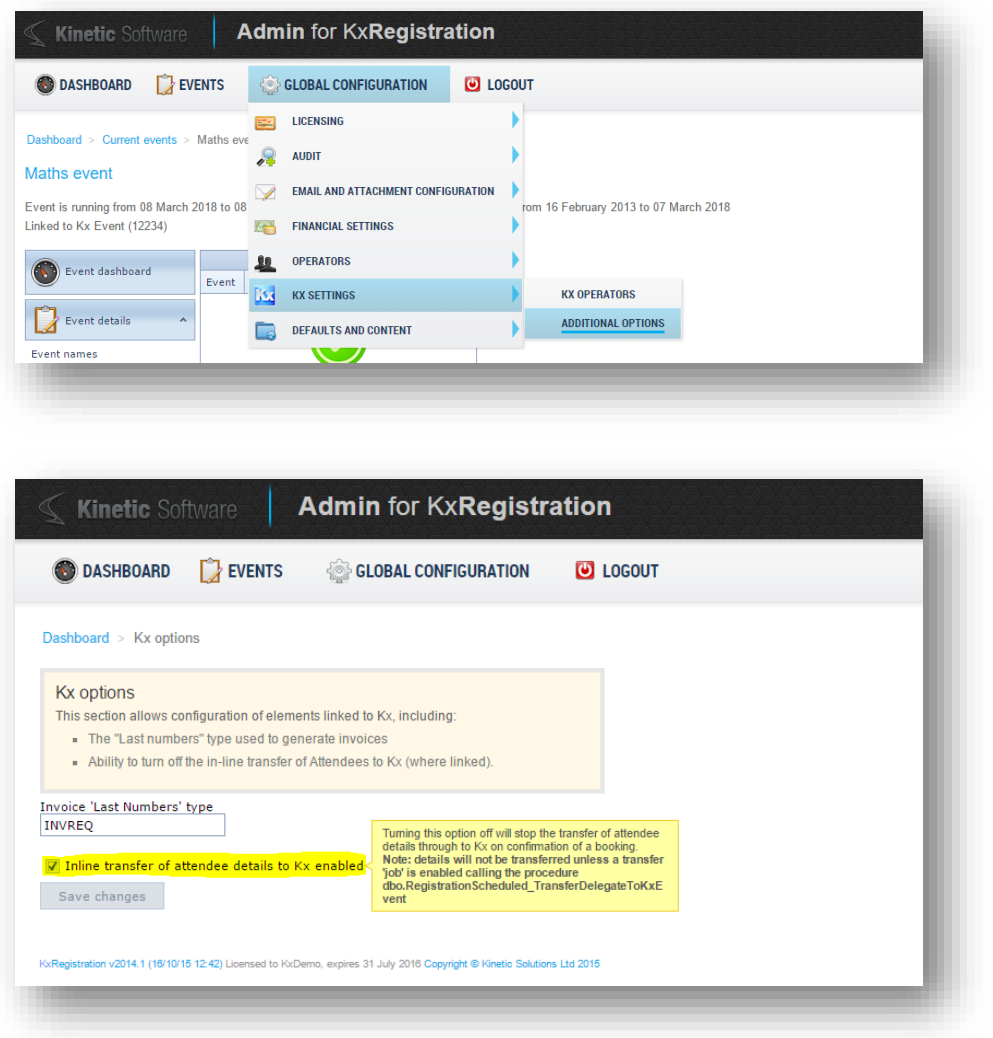

The option is enabled by default.

*Note if this option is turned off, the transfer of attendee details will only occur if a SQL Agent job is created or manual transfer of details is carried out.*

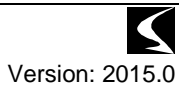

## <span id="page-35-0"></span>*Added additional connection information to the About screen for debug/support assistance*

#### <span id="page-35-1"></span>**Outline**

In order to assist support diagnostics, information about the connection/hosting environment has been added to the About screen within the global configuration menu.

## <span id="page-35-2"></span>**Details**

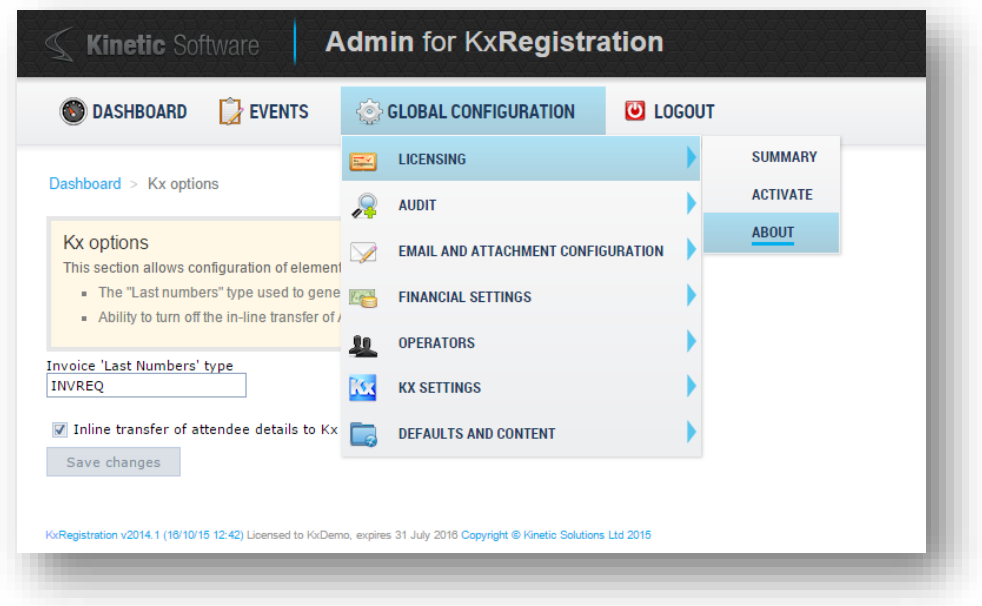

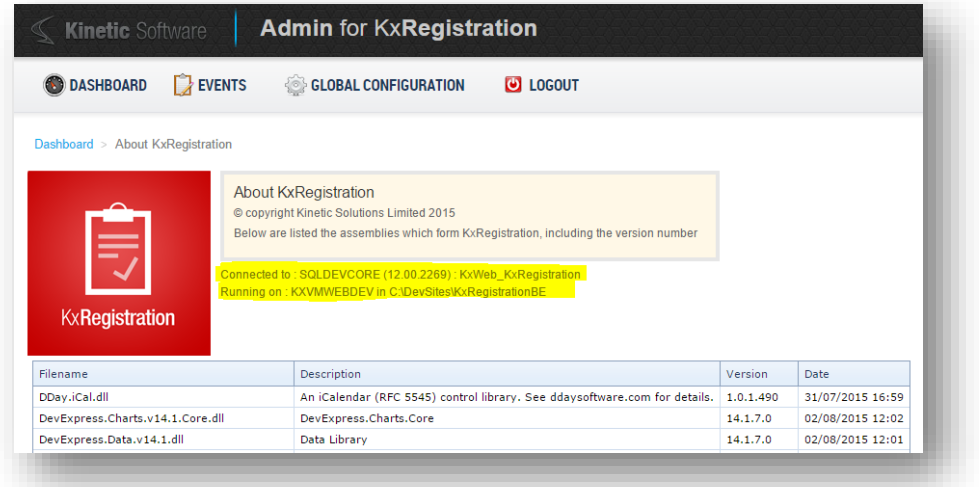

This new information provides the following:

- Name of SQL Server the site is connected to
- Version of SQL Server
- Name of the database
- The name of the IIS server that the site is running on
- The local folder where the site resides on the IIS server.

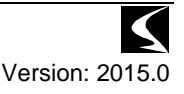

# <span id="page-36-0"></span>**Changes, improvements and fixes to 2015.0**

## <span id="page-36-1"></span>*Revised content editor layout*

The content editor for HTML content has been updated and now features a Ribbon layout as illustrated below:

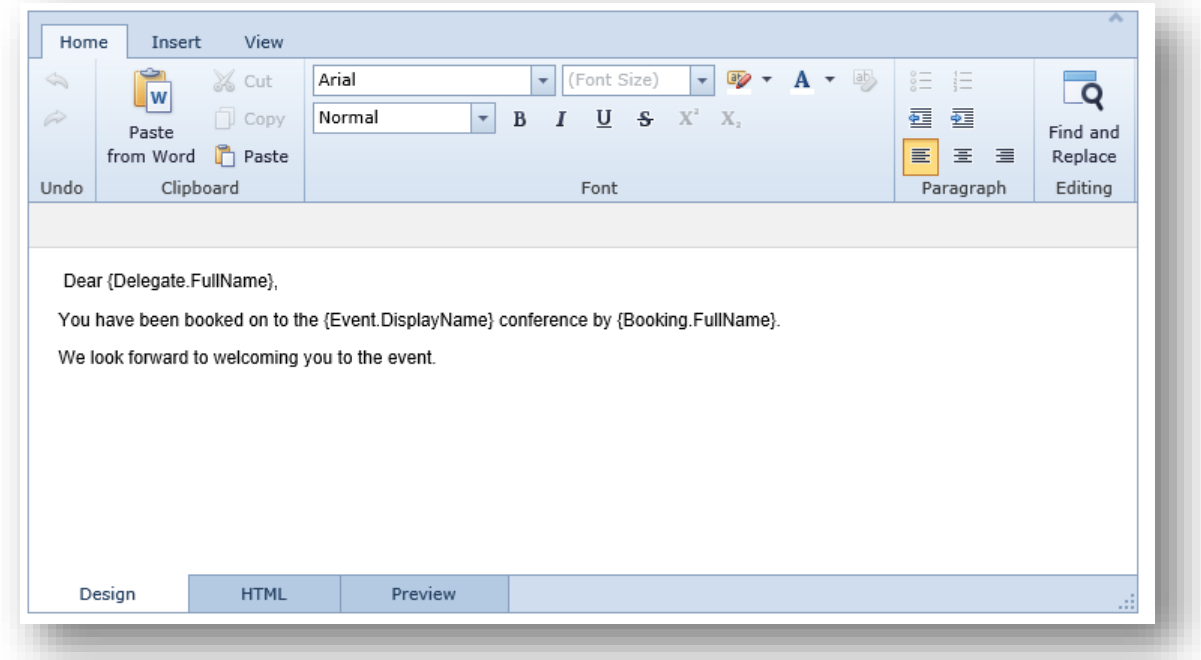

Merge tags appear on the Insert tab:

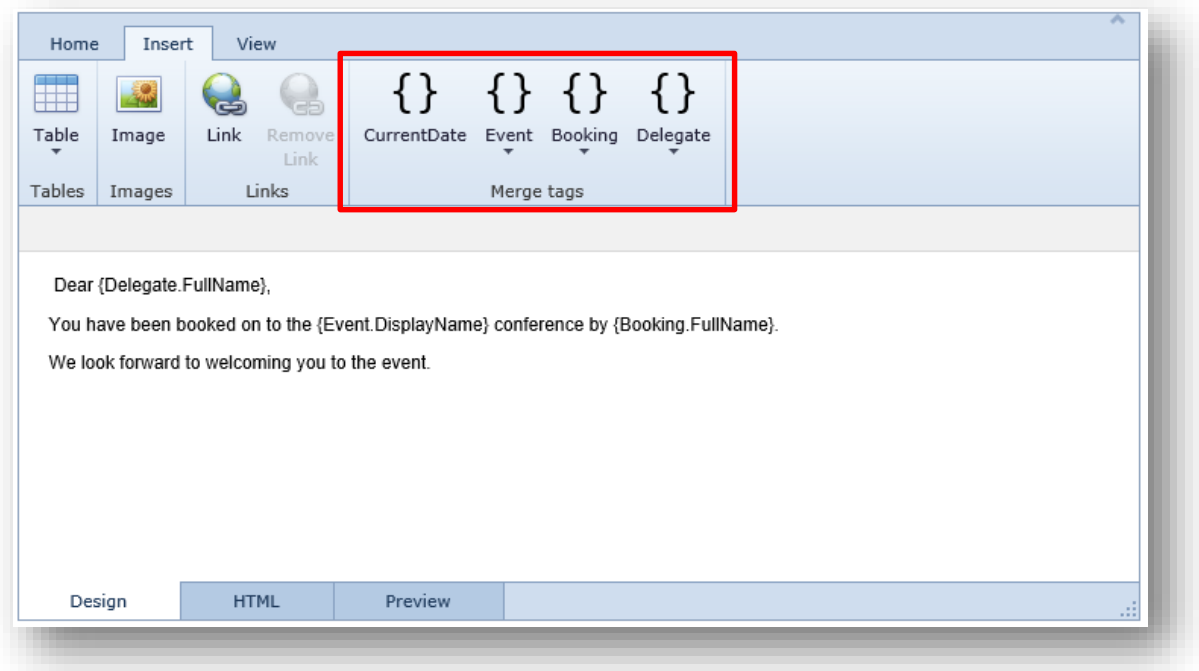

Selecting one of the tags with the dropdown, the list of available data will be listed:

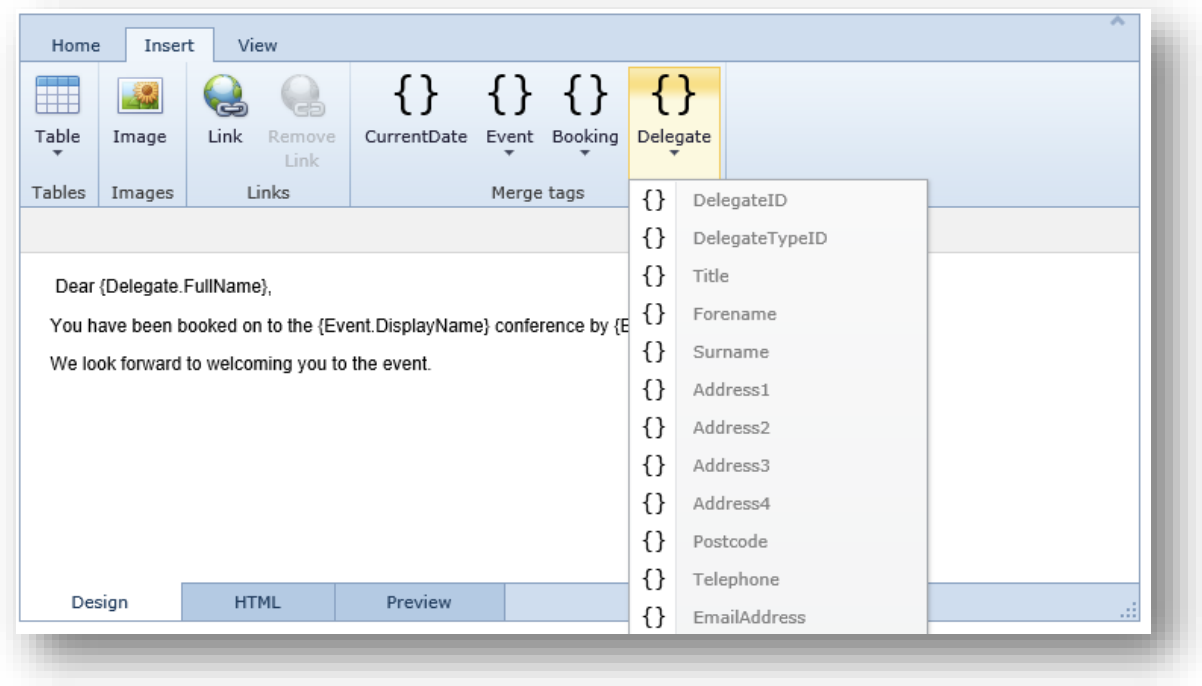

#### <span id="page-37-0"></span>*Incorrect URL supplied in portal welcome email*

Within the welcome email for the extranet operators, the merging of the URL used to insert the link into the template resulted in a format which was invalid for some browsers to parse.

#### <span id="page-37-1"></span>*Extranet invite email formatting validation*

When creating an invite for an extranet operator, the email address entered was not validated, resulting in the invite email not being able to be sent. Validation is now enforced prior to sending the invite.

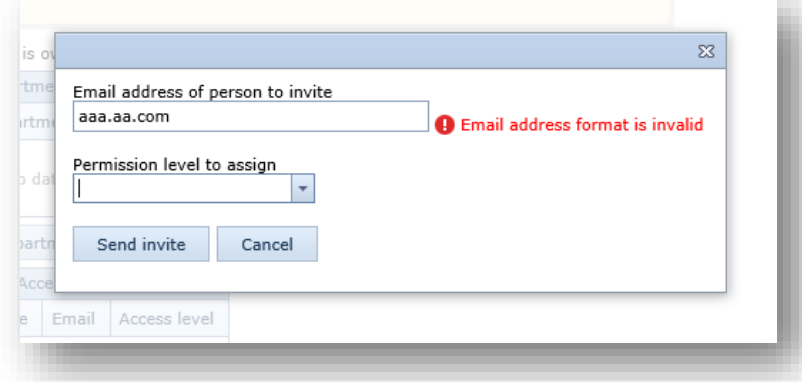

#### <span id="page-37-2"></span>*Export of confirmed attendees output numbers rather than names*

When exporting the grid of confirmed attendees, the Name column resulted in a number being output rather than the name of the attendee. The name is now correctly output.

#### <span id="page-37-3"></span>*Cancelled attendees picked up as billing adjustments*

Within a booking, where an attendee has been cancelled but the booking is still active, the cancelled attendee was incorrectly identified as a billing adjustment. This no longer occurs

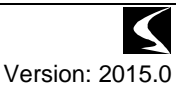

#### <span id="page-38-0"></span>*Creation of extranet operator failed due to missing columns*

When an invited extranet operator attempted to create an account, the creation process failed with errors reporting missing columns in WebUser table. These missing columns have been created and accounts can now be created.

## <span id="page-38-1"></span>*Incorrect characters stored in audit records caused error message on dashboard screen*

In some scenarios, characters were logged in the audit area which then resulted in an error when retrieving the data from the database to display within the admin section. This manifested itself as an error popup when entering the dashboard page, and inability to view the audit from the View Audit page. This invalid character was then subsequently logged into the audit, resulting in the error never clearing overtime as it was constantly being re-introduced. These invalid characters are now removed from the retrieved data which results in the message not being displayed.

#### <span id="page-38-2"></span>*Resolved issue where Find Booking with incorrect booking data resulted in an error screen*

When using the Find Booking page, if the information entered did not find a booking, the booker was presented with an error page and an error audit was logged.

## <span id="page-38-3"></span>*Resolved fault where linking multiple questions to the same UDF resulted in the attendee appearing duplicated in Kx*

When multiple questions linked to an event were assigned to the same UDF in Kx, the resultant attendees transferred appeared duplicated in the delegate screens:

The system will continue to permit multiple links, however only the highest value entered by the booker will be transferred to Kx.

#### <span id="page-39-0"></span>*Splitting of credit note assignment from payments in invoice view*

When a booking/attendee is cancelled, the credit note was previously assigned to the original invoice and listed in the payments section. This caused some confusion where total payments (including credit notes assignments) appeared to indicate a significant overpayment.

Now credit notes are totalled and listed separately in the invoices page:

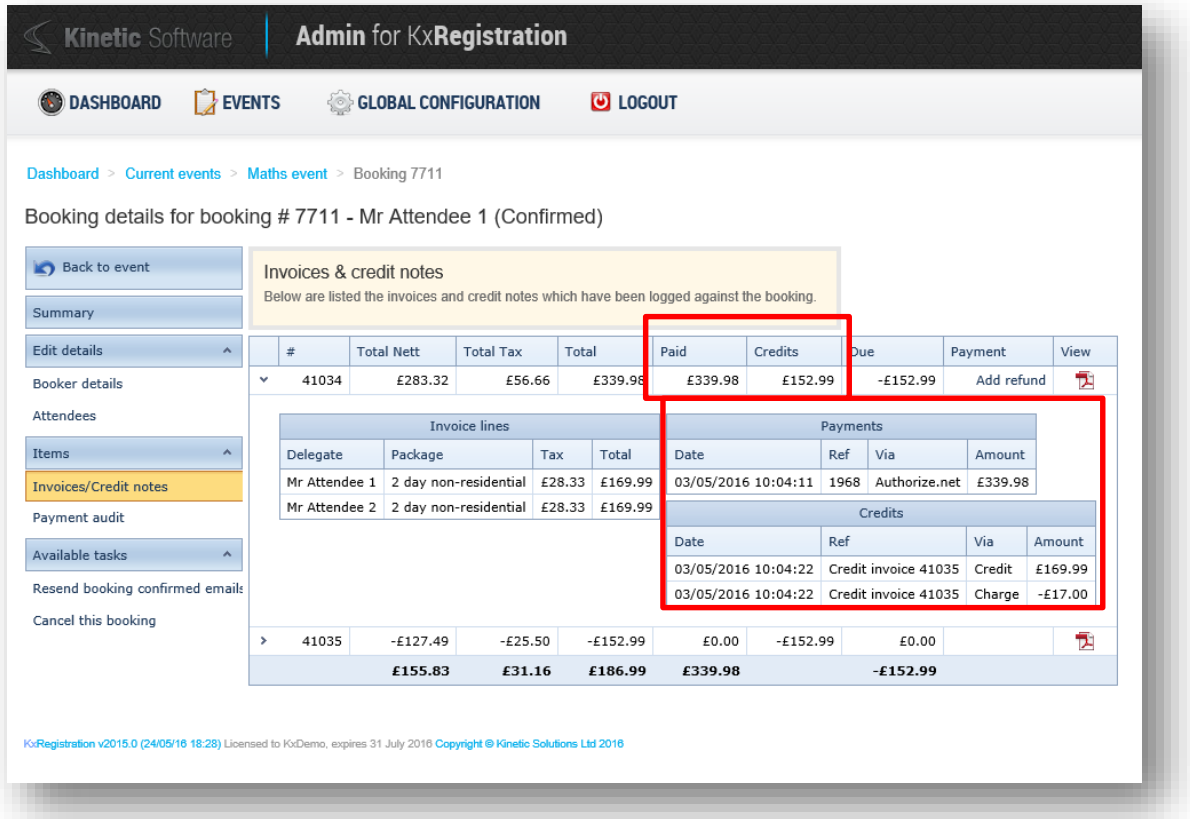

# <span id="page-40-0"></span>**Changes, improvements and fixes in 2014.2**

## <span id="page-40-1"></span>*Billing adjustments where new invoice isn't raised when 0.00 balance previously*

Where adjustments had been made to a booking which resulted in the booking being non-chargeable, i.e. the invoices and credit notes balanced to 0.00 (zero), a further change to the booking which should result in a new invoice failed to raise the new invoice.

## <span id="page-40-2"></span>*CyberSource HTTP POST interface script added*

A new HTTP POST interface script supporting CyberSource Secure Acceptance Web/Mobile interface has been added, utilising the new HMAC-SHA256 hashing algorithms.

Please review the document KxRegistration.CyberSource Configuration Guide.docx for details on configuration for both KxRegistration and CyberSource.

# <span id="page-41-0"></span>**Changes, improvements and fixes in 2014.1**

## <span id="page-41-1"></span>*Single entry of emails still validated as though double entry was enabled*

When the "double entry of email addresses" is not enabled, the confirm email address input field is still required and compared to the email address even though it is not visible.

## <span id="page-41-2"></span>*Resource quantity calculation incorrect*

The logic for calculating the quantity of resources available where more than 1 has been selected is incorrect. This can result in valid quantities being rejected and invalid quantities being accepted in various circumstances.

## <span id="page-41-3"></span>*Limit of quantity calculation for packages during booking process incorrect*

Where an optional package has a min/max quantity specified but the total available is less than the max quantity, the booker is still able to select more than is available up to the max value.

After applying the fix, the maximum quantity to select will be the minimum of the max quantity configured OR the total quantity available.

## <span id="page-41-4"></span>*Paging removed results in unable to select packages in admin sections*

Screens where packages and questions could be selected only showed the first 10 packages/questions. As a result of removing the paging options, the grids do not display all options available.

#### <span id="page-41-5"></span>*Admin editing of answers to questions do not save when original value is blank*

Where an attendee does not have any answers to questions, editing the answers in the admin sections caused errors within the grids and the answers were not saved.

## <span id="page-41-6"></span>*Duplicate payment posts for same invoice resulted in duplicated payments*

Duplicate payment posts for same invoice result in multiple payments. Some payment processors post the same data multiple times for a booking, which results in the payment being logged multiple times.

A new configuration setting is required within the appSettings section of the web.config:

Add appSetting of BlockDuplicatedPaymentReferencesForSameInvoice should have a value of True to enable blocking of payments of the same reference.

## <span id="page-41-7"></span>*Cancel payment posts received after success post from payment processor*

Some payment processors send the response posts in random orders which can result in a cancelled/failed post being received after a successful one. This results in the booking being cancelled if the "Allow Confirmed Bookings to be Cancelled" setting is enabled. Subsequent cancelled payment messages are ignored when the booking has been confirmed.

## <span id="page-41-8"></span>*Extranet emails are not sent when using TLS*

When TLS was enabled, sending an invite for an extranet operator resulted in the email not being sent as TLS was not being enabled for this email type.

#### <span id="page-41-9"></span>*Quantity limited resource calculating incorrectly when assigned to multiple packages*

When a quantity-limited resource is assigned to multiple packages, the resource is being incorrectly reported as overbooked when it isn't.

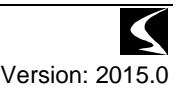

## <span id="page-42-0"></span>*Some Unicode characters in emails being displayed as ?*

Some Unicode characters are being incorrectly converted to ? when sending even though web.config appSettings setting of "AllowUnicodeEmails" is set to "True".

#### <span id="page-42-1"></span>*Unable to reorder attendee packages in admin screen*

When clicking on the up/down buttons within the attendee packages admin screen, the page will refresh and the buttons will disappear and the packages are not reordered.

## <span id="page-42-2"></span>*Image URL's saved as absolute*

When editing content using the CMS controls, the images are now saved as the absolute URL, e.g. *http://www.url.com/images/image.jpg* rather than relative */images/image.jpg*

## <span id="page-42-3"></span>*Row breaks fail when using grid view for optional packages*

Within the booking process, in certain circumstances the optional packages in grid view would result in incorrect row breaks leaving 1-2 packages on a line without the third one which appeared on the line below incorrectly.

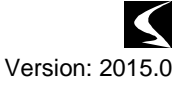

# <span id="page-43-0"></span>**Deployment of the upgrade**

## <span id="page-43-1"></span>*Database*

The following steps should be carried out when upgrading the database:

- 1. Backup the existing database
- 2. Open and the KxRegistration DB Installation 2015.0 script
- 3. Perform a Find and Replace on this file replacing DBNAME with the name of the linked Kx database, e.g. Kx\_Live, GERM etc.

#### <span id="page-43-2"></span>*Website*

The following steps should be carried out when upgrading the website:

- 1. Backup the existing website
- 2. Delete the \bin\ folder
- **3. Delete the \app\_themes\ folder**
- 4. Deploy the Website folder from the deployment package.
- 5. Retrieve the existing Connection String/globalization settings from the backup of the web.config file into the clipboard
- 6. Open the new Web.config and paste the connection string, replacing the current one in the file.
- 7. Ensure that any existing settings are copied back in place:
	- a. PaymentProcessorExtender
		- b. Authorize.NET.TransactionKey
		- c. HMACSHA256.Key
		- d. ICalGenerator
		- e. IConvertHtmlToPDFFile
	- f. IAuditExtraInfoProvider
	- g. Auditor
	- h. StopCachingUser
	- i. CacheSeconds

For US sites, the web.config should also be edited to use the en-US culture settings to ensure that the US date and currency formats are used:

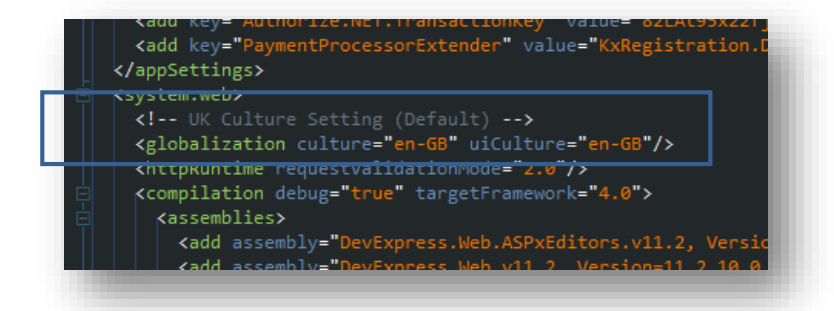